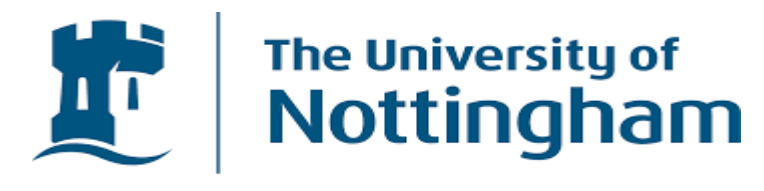

UNITED KINGDOM · CHINA · MALAYSIA

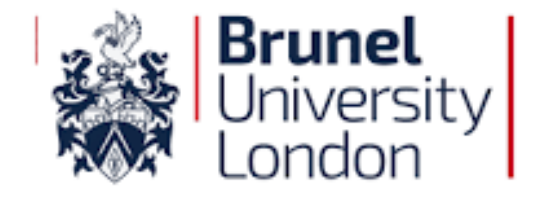

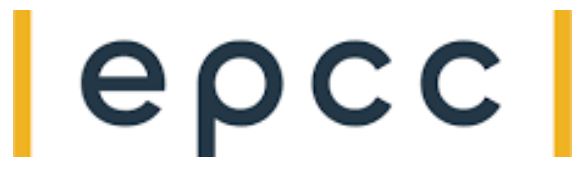

# *Coupling LAMMPS and OpenFOAM for Multi-Scale Models*

### **E. R. Smith<sup>2</sup> , G. J. Pringle<sup>3</sup> , G. Gennari4, M. Magnini1,\***

*<sup>1</sup>Dept. of Mechanical Engineering, University of Nottingham, Nottingham.* E-mail: *mirco.magnini@nottingham.ac.uk <sup>2</sup>Mechanical and Aerospace Engineering, Brunel University London: [edward.smith@brunel.ac.uk](mailto:edward.smith@brunel.ac.uk) <sup>3</sup>EPCC, University of Edinburgh: [g.pringle@epcc.ed.ac.uk](mailto:g.pringle@epcc.ed.ac.uk)*

*<sup>4</sup>Dept. of Mechanical Engineering, University of Nottingham, Nottingham*: *gabriele.gennari@nottingham.ac.uk*

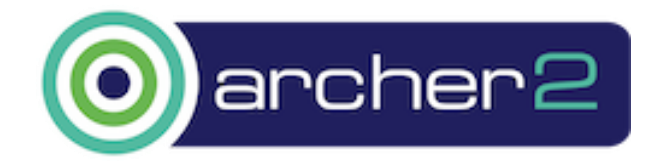

**eCSE06-01: "Hybrid Atomistic-Continuum Simulations of Boiling Across Scales"**

# **CPL Library**

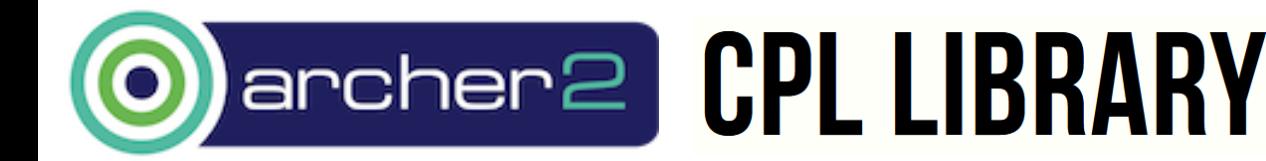

**eCSE06-01: "Hybrid Atomistic-Continuum Simulations of Boiling Across Scales"**

### **Domain Decomposition Coupling**

• Finite Volume Solver

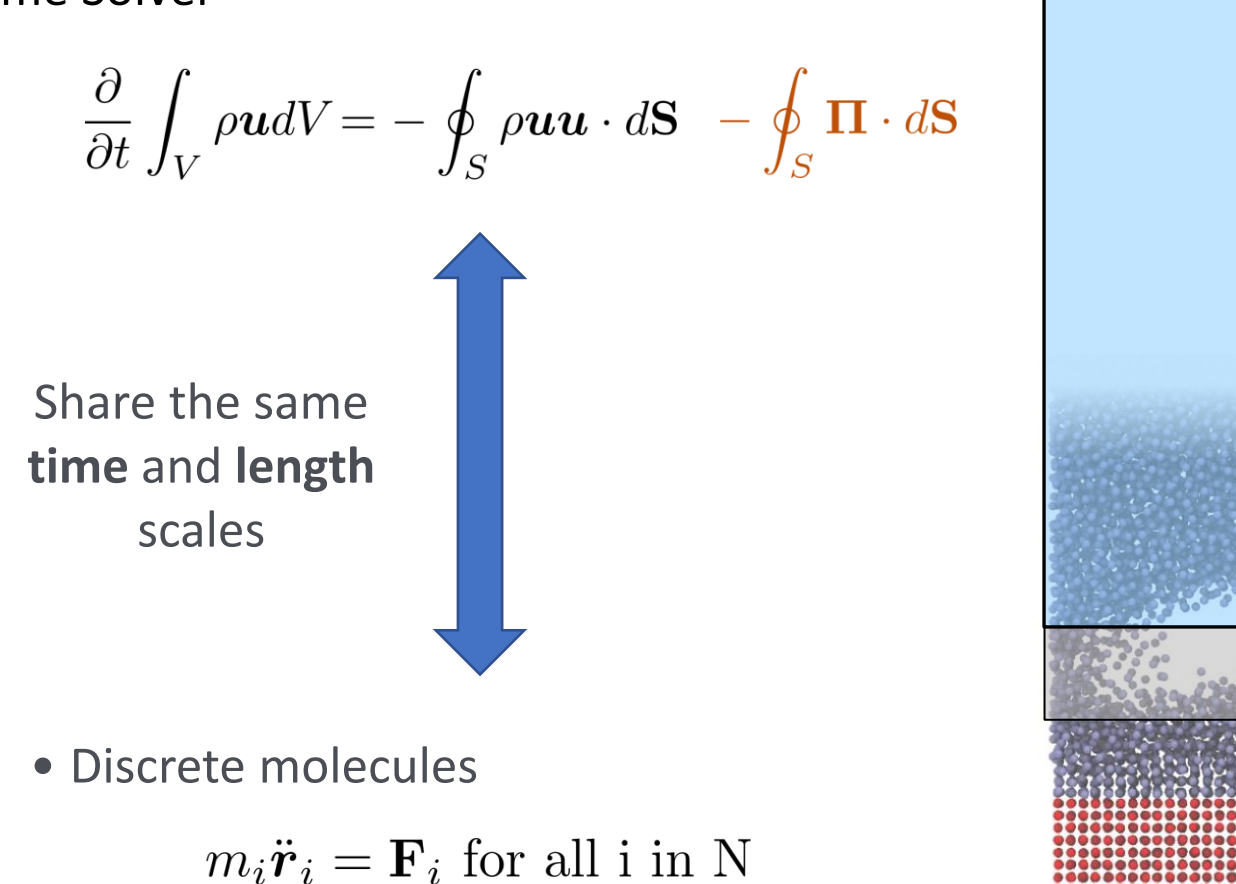

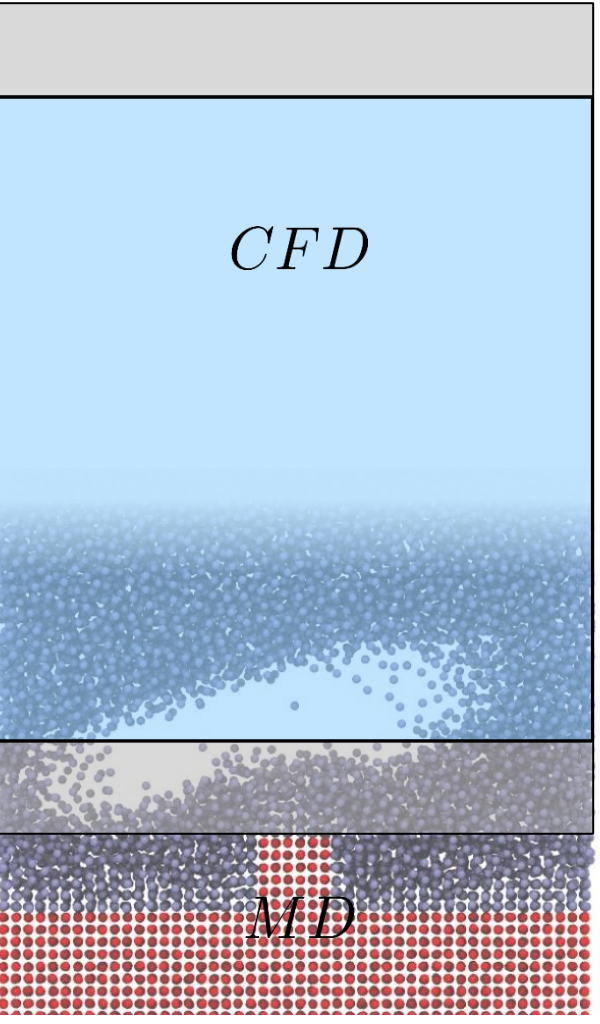

O'Connell Thompson (1995), Hadjiconstantinou (1998), Flekkoy (2000), Nie et al (2004).

### **Coupled CFD-MD Simulation**

• Finite Volume Solver

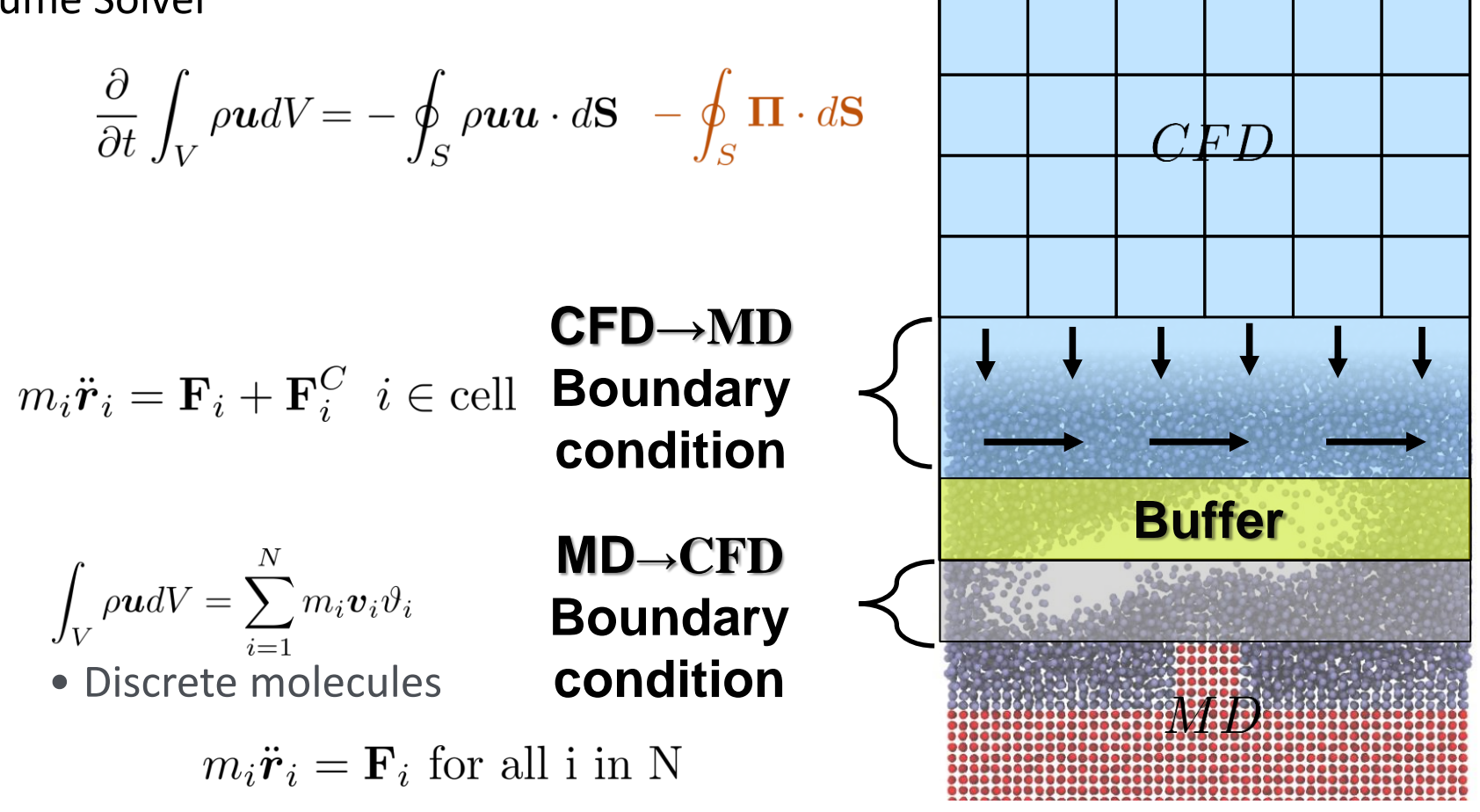

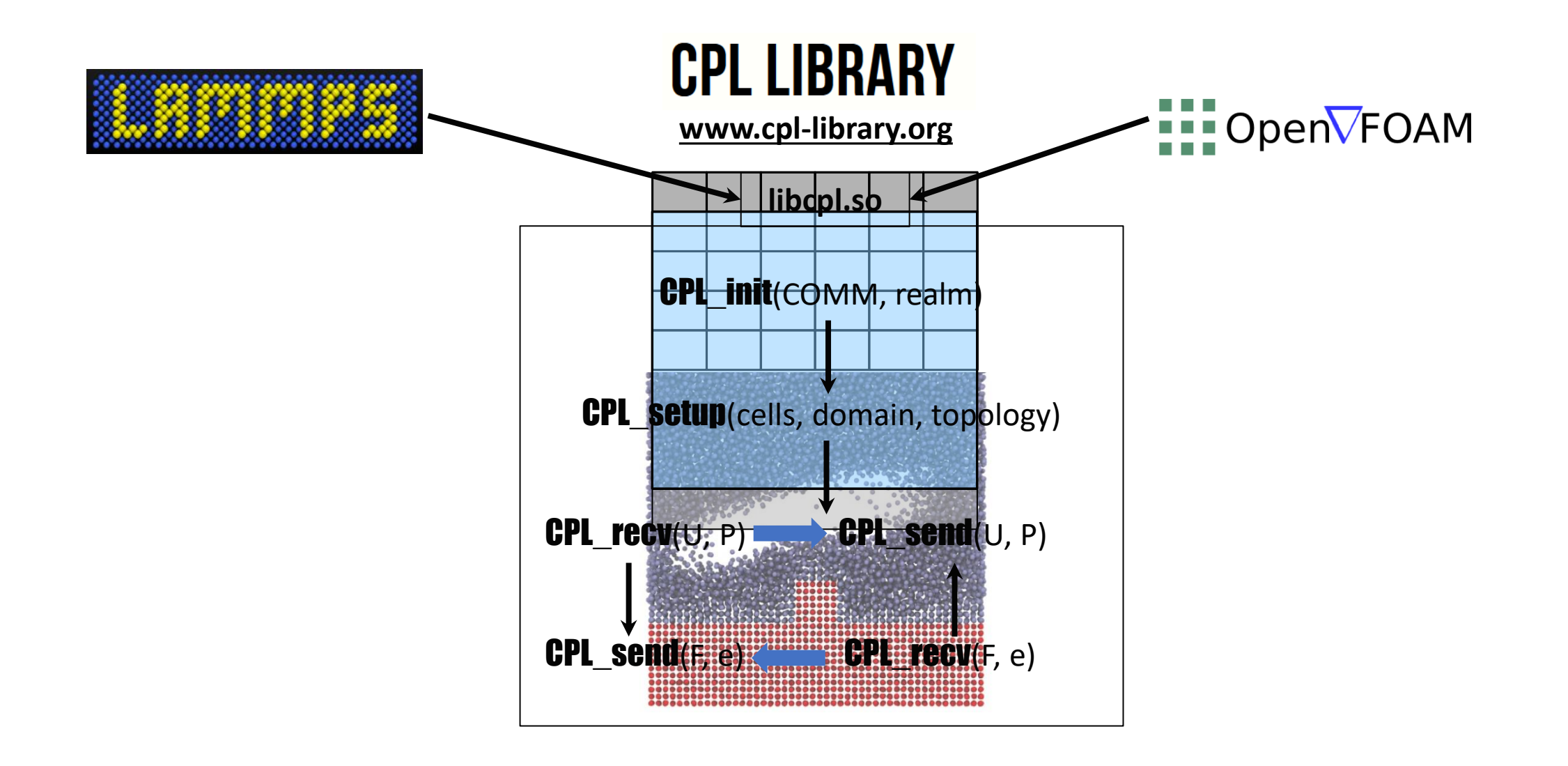

➢A special case of domain decomposition where they totally overlap

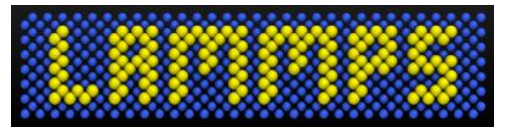

$$
\blacksquare\blacksquare\textsf{Open}\overline{\nabla}\textsf{FOAM}
$$

• Apply drag force based on continuum values to particles

$$
F_i^c = C_{di}(U_{CFD} - u_i)
$$

• Average values on a grid

$$
u_a = \sum v_i \quad C_d = \sum C_{di}
$$

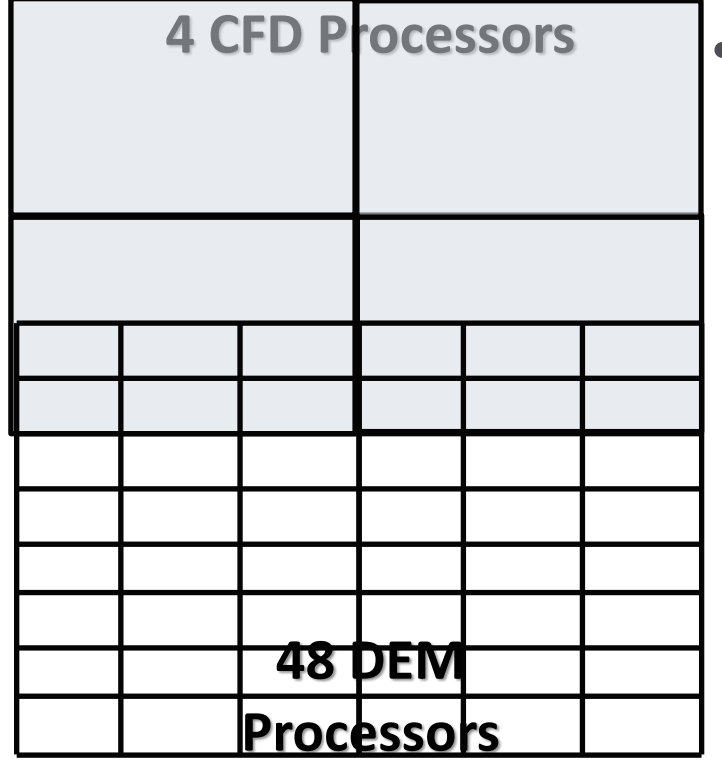

• A Porous form of the Navier-Stokes Equations

$$
\frac{\partial \rho \varepsilon \mathbf{u}}{\partial t} + \nabla \cdot (\rho \varepsilon \mathbf{u}) = -\varepsilon \nabla P + \nabla \cdot (\varepsilon \tau) + \varepsilon \rho g - \mathbf{F}^C
$$

**Assumes**

\n**o cell** > **particle**

\n**Porosity** 
$$
\varepsilon
$$

- ➢ Message Passing Interface (MPI) is a standardisation of communication for HPC
- ➢ The commands MPI\_send and MPI\_recv are used to exchange information between processes
- ➢ The processor topology can be setup using MPI\_Cart\_create
	- $\triangleright$  Assuming you have 128 cores available you might want 8 x 4 x 4 which is, call MPI Cart create(COMM, ndims, [8, 4, 4], periods[], reorder, Ouput\_cart\_comm);
	- ➢ Allows scheduler/compiler to reorder to optimise topology based on node/core proximity in supercomputer (reorder flag)
	- ➢ Adjacent processes can be obtained with commands like CART\_SHIFT

➢ Communicators are used to determine which processes communicate, e.g.

MPI send(data, size, MPI COMM)

- ➢ The default that contains all communicators is MPI\_COMM\_WORLD
- ➢ Most codes (inc. LAMMPS/OpenFOAM) use this as they this as they assume they are the only code in the world

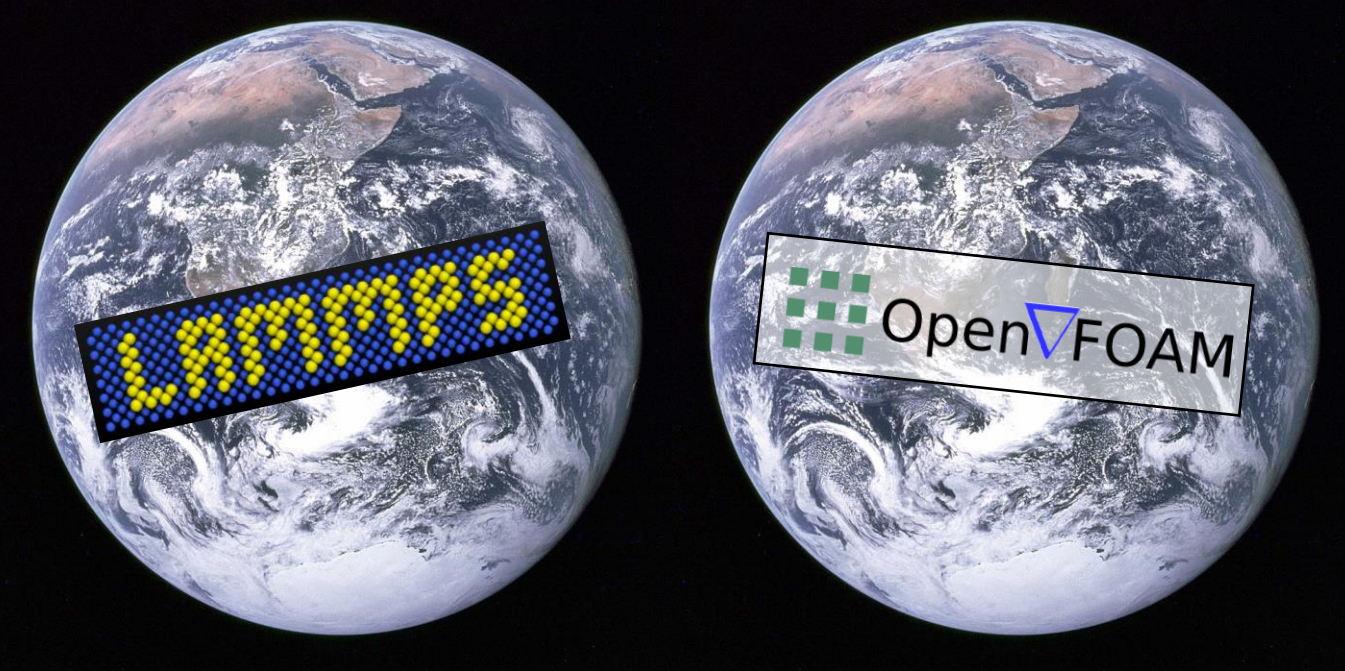

### **CPL library employs a newer MPI feature to solve this**

➢ Shared (same MPI\_COMM\_WORLD)

mpiexec –n 1 ./md : -n ./cfd

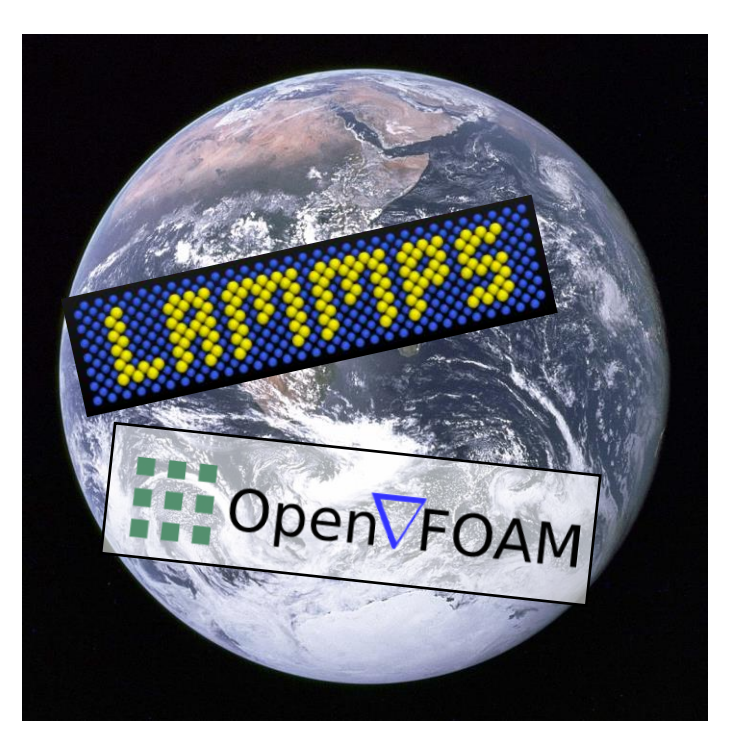

• Both codes must be patched to replace MPI\_COMM\_WORLD with CPL\_COMM

### ➢ Distinct (Own MPI\_COMM\_WORLDs)

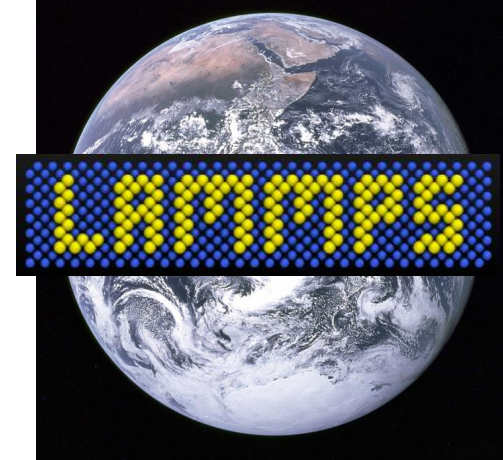

mpiexec –n 1 ./md

Codes couple using MPI\_port, no need to patch them as share COMM\_UNIVERSE

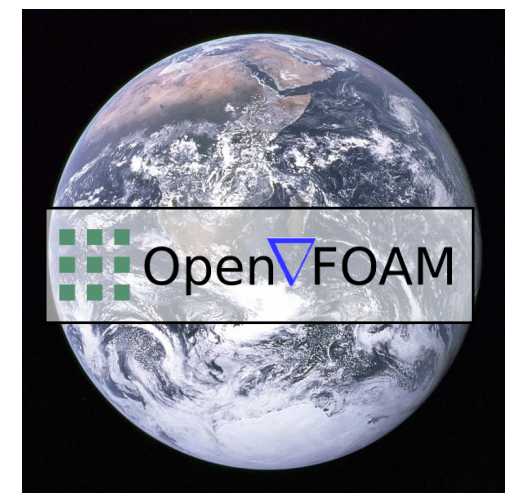

mpiexec –n 1 ./cfd

• ARCHER2 now works with MPI\_port (since recent rebuild!)

### **CPL Library - Linking Cartesian Grids Between 2 Codes**

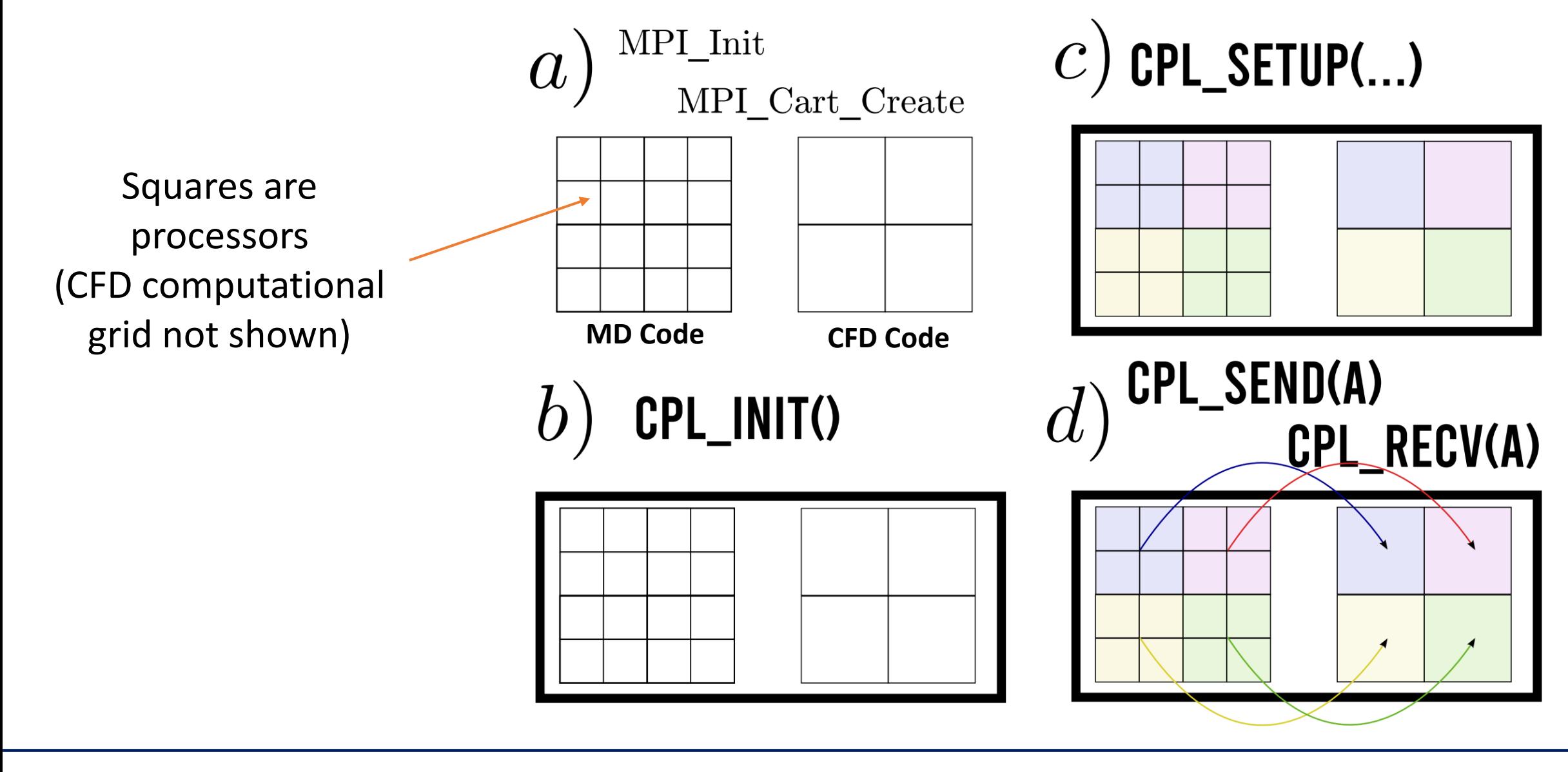

### **Weak Scaling of CPL-Library on ARCHER**

### ➢Scaling improved by ➢Using MPI CART CREATE 100 ➢Ensuring all coupled  $\bullet$ communication is 80  $\bullet$ processor to processor  $E$ fficiency (%) 60 ➢Test here up to 10,000 cores 40 ➢Scaling example 20 ➢Two dummy codes which do minimal work  $\left( \right)$  $10<sup>2</sup>$  $10^{3}$  $\v10^1$  $10^{4}$  $10<sup>5</sup>$ ➢Communication is a large Number of Processors fraction

## **Building CPL library**

- Building creates a library  $l$  ibcpl.so in lib folder of cpl-library make PLATFORM=gcc OR make PLATFORM=ARCHER2 Name
- CPL library itself is very minimal
	- − A core fortran sorce code with two main files
	- − Bindings for C++ and Python
	- − A set of utilities to help coupled simulations of
- Prerequisite include a fortran compiler, a C++ compiler, Python and MPI
	- Python libraries like numpy, scipy, matplotlib and pytest are useful to run tests and wxpython allows some user interfaces
	- Has been built in a module on ARCHER2, please see:

### [https://www.cpl-library.org/docs/Running\\_on\\_ARCHER2.pdf](https://www.cpl-library.org/docs/Running_on_ARCHER2.pdf)

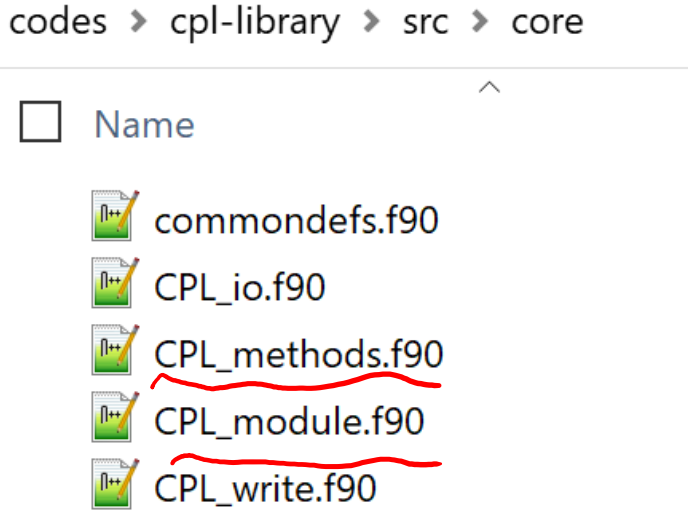

## **Building CPL library**

- CPL library itself is very minimal
	- − A core fortran sorce code with two main files
	- − Bindings for C++ and Python

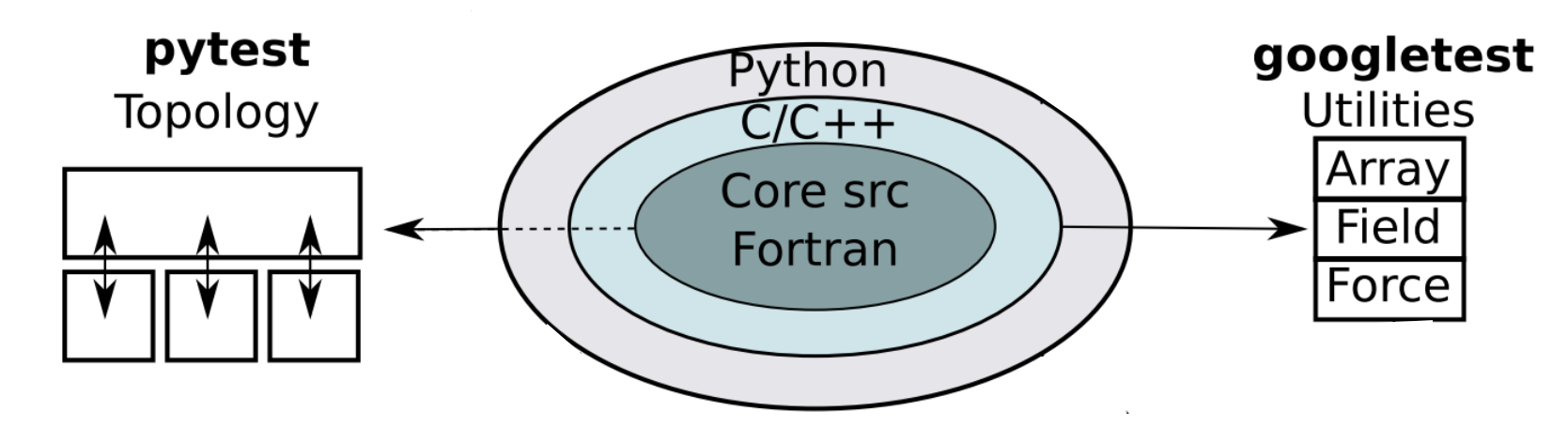

- − A set of utilities to help coupled simulations
- Wider utilities include interchangeable Fortran, C++ and Numpy arrays, objects to get field information (e.g. average MD) and apply MD forces
- Core exchange functionality tested using pytest for various topologies

## **Building CPL library**

- Division of concern CPL library can be tested by itself, codes kept isolated
- CFD code tested by coupling to a minimal script (software concept of mocking)
- MD code tested separately by coupling to a minimal script (mock CFD)

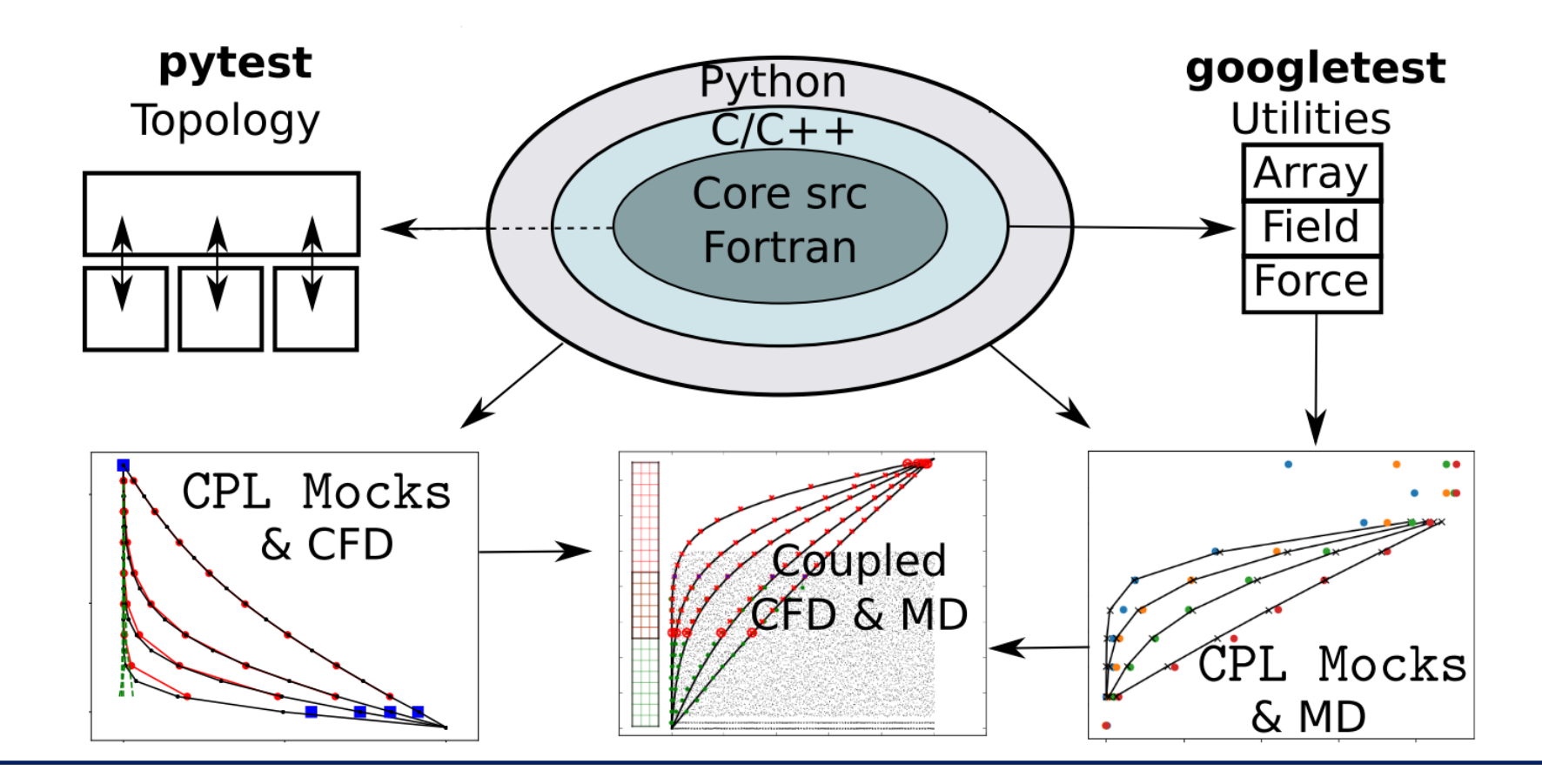

### **Software Best Practice and Validation**

### •Testing includes

- •Basic units test on low level code
- •Coupled runs on all permutations of coupled topologies
- •Coupling codes to Mocks to ensure expected behaviour
- •Complete physical examples compare to known analytical solutions
- •Uses GitHub Actions to automate tests after any changes in the code

TEST F(CPL Force Test, test CPL array size) { int  $\text{nd} = 9$ ; int icell =  $3$ ; int jcell =  $3$ ; int kcell =  $3$ ; CPL::ndArray<double> buf; int shape $[4] = \{nd, icell, jcell, kcell\};$ buf.resize  $(4, shape)$ ;

### //Test sizes and shapes

tailing

ASSERT EQ(buf.size(), nd\*icell\*jcell\*kcell); ASSERT  $EQ(buf.shape(0), nd);$ ASSERT  $EQ(buf.shape(1), icell);$ ASSERT EQ(buf.shape $(2)$ , jcell); ASSERT EQ(buf.shape $(3)$ , kcell);

**GitHub** 

build

passing

Software Sustainability Institute

### **Coupling Mocks – Python CFD Mock**

from mpi4py import MPI from cplpy import CPL

```
comm = MPI.COMM_WORLD
CPL = CPL()CFD_COMM = CPL.init(CPL.CFD_REALM)
CPL.setup_cfd(CFD_COMM.Create_cart([1, 1, 1]), xyzL=[1.0, 1.0, 1.0], 
              xyz_orig=[0.0, 0.0, 0.0], ncxyz=[32, 32, 32])
recv array, send array = CPL.get arrays(recv size=4, send size=1)
for time in range(5):
    recv array, ierr = CPL.recv(recv_array)
    send array[0,:,:,:] = 2.*time CPL.send(send_array)
CPL.finalize()
```
MPI.Finalize()

### **minimal\_CFD.py**

### **Coupling Mocks – Python CFD Mock**

CFD\_COMM = **CPL.init**(CPL.CFD\_REALM)

from mpi4py import MPI from cplpy import CPL

comm = MPI.COMM\_WORLD

 $CPL = CPL()$ 

# CFD Processors here to create MPI Cartesian Grid of processors

**CPL.setup\_cfd**(CFD\_COMM.Create\_cart([1, 1, 1]), xyzL=[1.0, 1.0, 1.0], xyz\_orig=[0.0, 0.0, 0.0], ncxyz=[32, 32, 32])

recv array, send array = CPL.get arrays(recv size=4, send size=1)

```
for time in range(5):
    recv array, ierr = CPL.recv(recv array)
    send array[0,:,:,:]: = 2.*time
     CPL.send(send_array)
                              • All mapping done by
```
CPL.finalize() MPI.Finalize()

- CPL\_setup
- Send and recv then exchange data to the right place

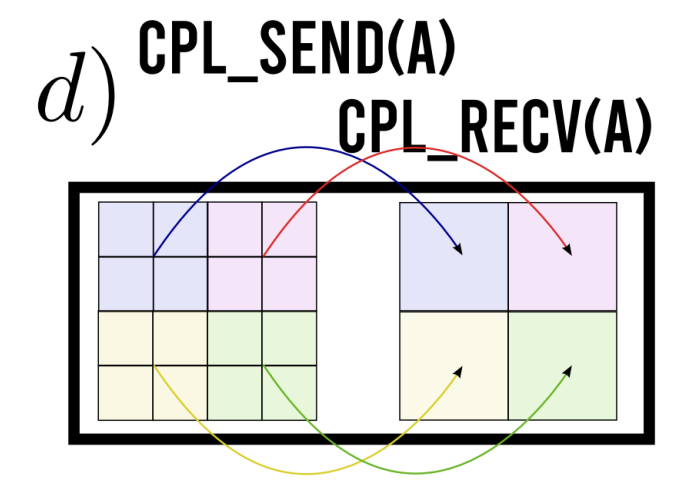

CFD Cells

Specified

here

### **minimal\_CFD.py**

### **Coupling Mocks – Python to C++**

from mpi4py import MPI from cplpy import CPL comm = MPI.COMM\_WORLD  $CPL = CPL()$ CFD\_COMM = **CPL.init**(CPL.CFD\_REALM) **CPL.setup\_cfd**(CFD\_COMM.Create\_cart([1, 1, 1]), xyzL=[1.0, 1.0, 1.0], xyz orig=[0.0, 0.0, 0.0],  $ncxyz=[32, 32, 32])$   $\longleftarrow$ recv array, send array  $=$ CPL.get arrays(recv size=4, send size=1) for time in range(5): recv\_array, ierr = **CPL.recv**(recv\_array) send  $array[0, :, :, :] = 2.*time$ CPL.send(send array) CPL.finalize() MPI.Finalize() … int main() { } CFD **Processors** here CFD Grid here

### #include "mpi.h" #include "cpl.h" MPI Comm MD COMM, CART COMM;  $CPL::ndArray\leq double>$  send array, recv array; MPI Init(NULL, NULL); **CPL::init**(CPL::MD\_realm, MD\_COMM); int npxyz[3] =  $\{1, 1, 1\}$ ; ... MPI Cart create(MD COMM, 3, npxyz, periods, 1, & CART COMM); double  $xyzL[3] = \{1.0, 1.0, 1.0\}$ ; ... **CPL::setup\_md**(CART\_COMM, xyzL, xyz\_orig); CPL::get arrays(&recv array, 1, &send array, 4); MD **Processors** here **No MD grid needed**

for (int time =  $0$ ; time <  $5$ ; time++) { send  $array(0,0,0,0) = 5.*time;$ **J**bool flag = **CPL::send**(&send array); bool flag = **CPL::recv**(&recv array);

```
 CPL::finalize();
MPI Finalize();
```
### **Coupling Mocks – Fortran to C++**

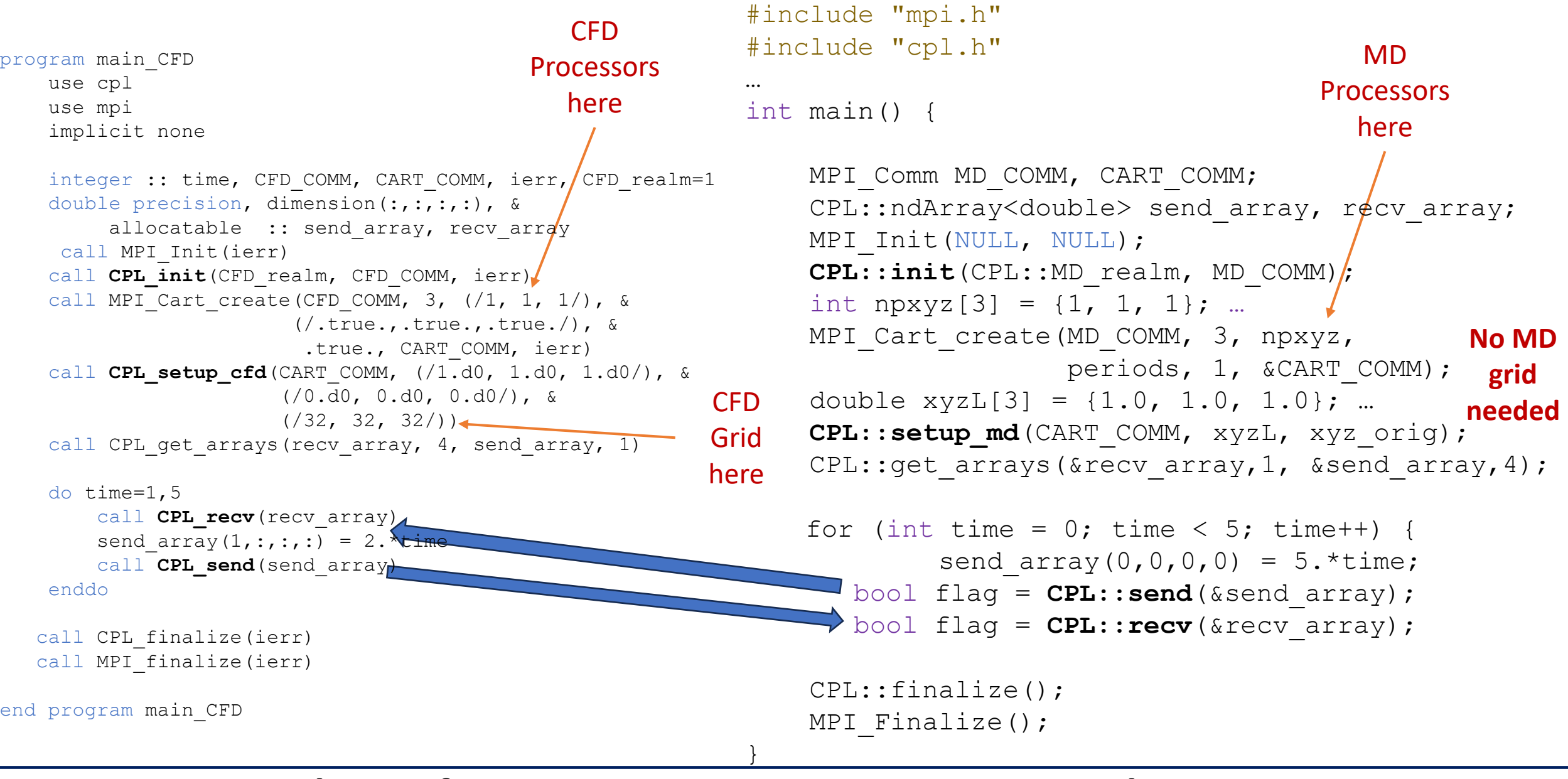

### **minimal\_CFD.f90 minimal\_MD.cpp** 25

• Before running anything, you should add libcpl to your path using the following command:

source SOURCEME.sh

- Most common errors will be because you have not done this, e.g. "ImportError: No module named cplpy" or "error: cpl.h: No such file or directory"
- As it is a library, you don't run directly, must be linked into an executable, e.g. cplf90 minimal md.f90  $-\circ$  ./md (or explicitly link -lcpl)
- which is run in shared or distinct mode

```
mpiexec -n 1 ./cfd : -n 1 ./md (shared)
mpiexec -n 1./cfd \le different terminals > mpiexec -n 1./md
cplexec -c 1 ./cfd -m 1 ./md (cplexec Python wrapper)
```
### **Coupler Input file COUPLER.in**

- The coupler setup (any inputs to coupled case which are not naturally specified in either code) are included in cpl/COUPLER.in
- COUPLER. in inside the cpl folder must exist to run a coupled case

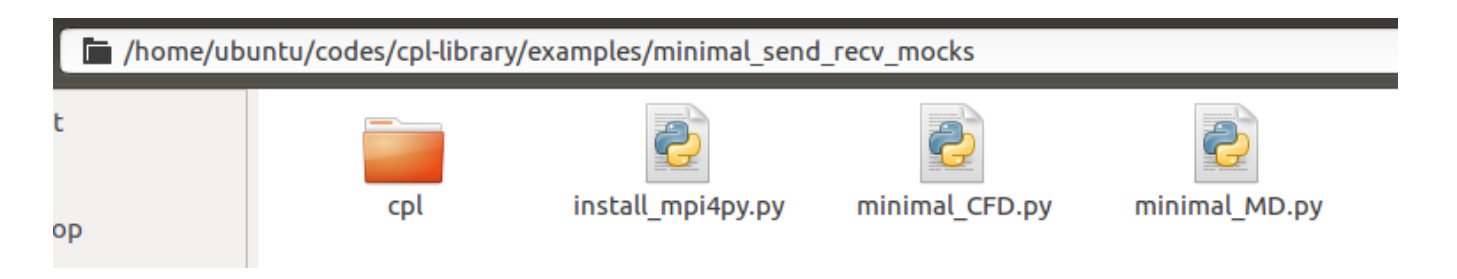

- Some three important ones are:
	- 'FULL\_OVERLAP' -- Specifies if overlap extents is all CFD cells (which is the case for granular coupling)
	- 'TIMESTEP\_RATIO' -- ratio of timesteps in both MD/CFD codes
	- 'OVERLAP EXTENTS' The number of cells which overlap
	- 'BOUNDARY\_EXTENTS; The region of the overlap where boundary values are taken
	- 'CONSTRAINT\_INFO' The constraint to apply and region where it is applied

### **Changing Overlap Size**

• Different COUPLER.in values set coupling overlap

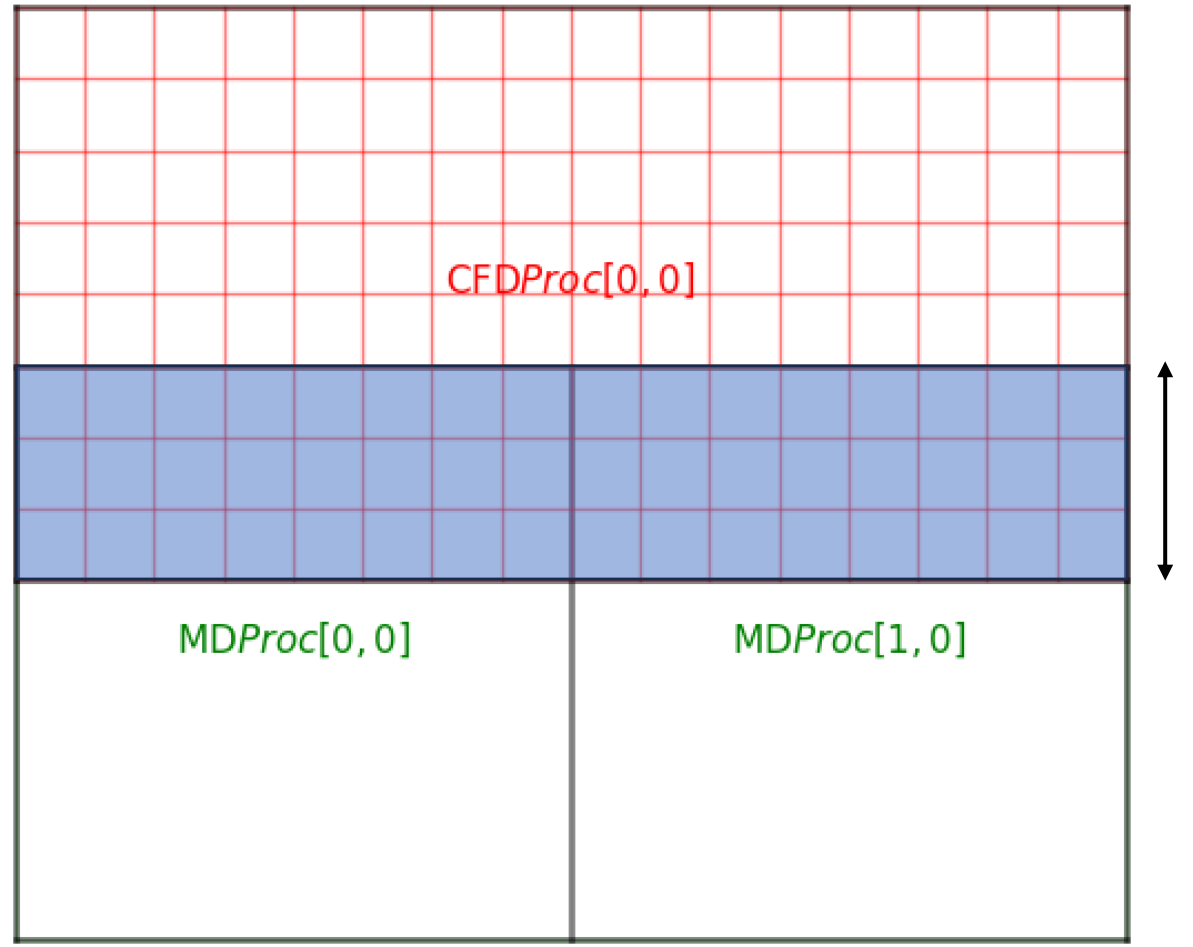

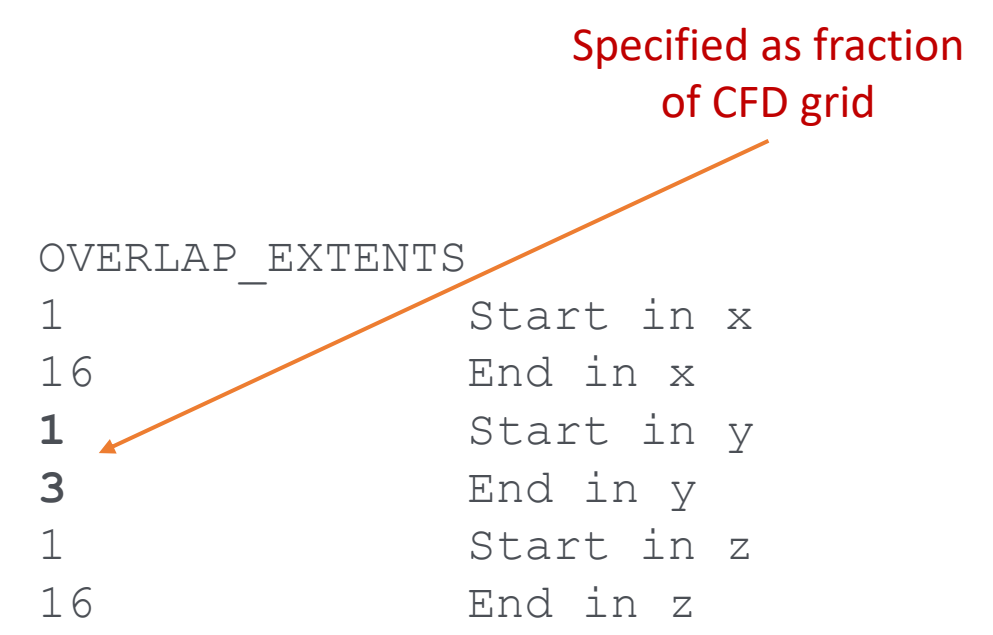

Always use full overlap in x and z, only change y. Number of cells defines overlap (not origin or domain size)

### **Changing Location of Constrained Region**

• Different COUPLER. in values set region of constraint applied in the overlap region (as well as type of applied force type)

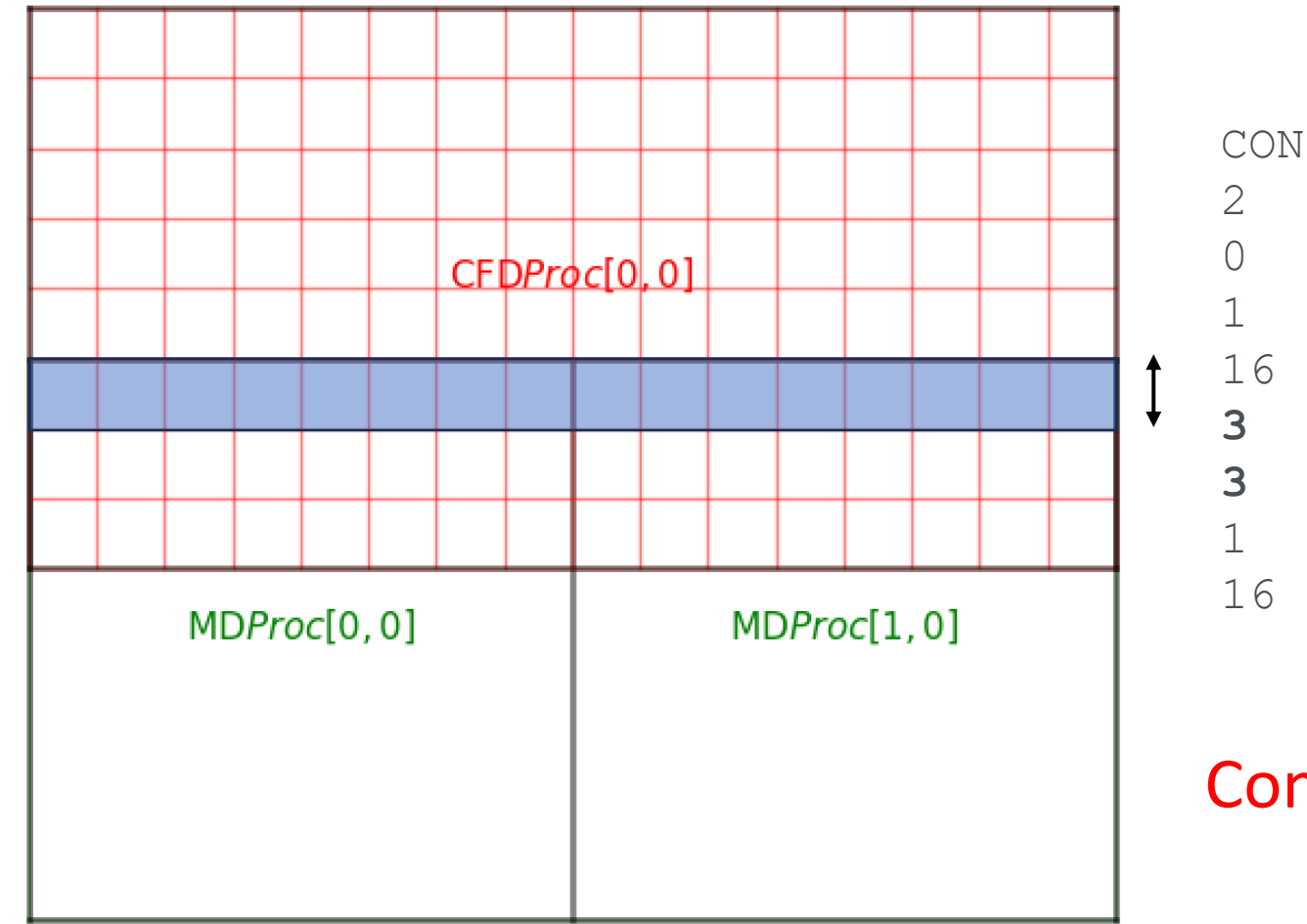

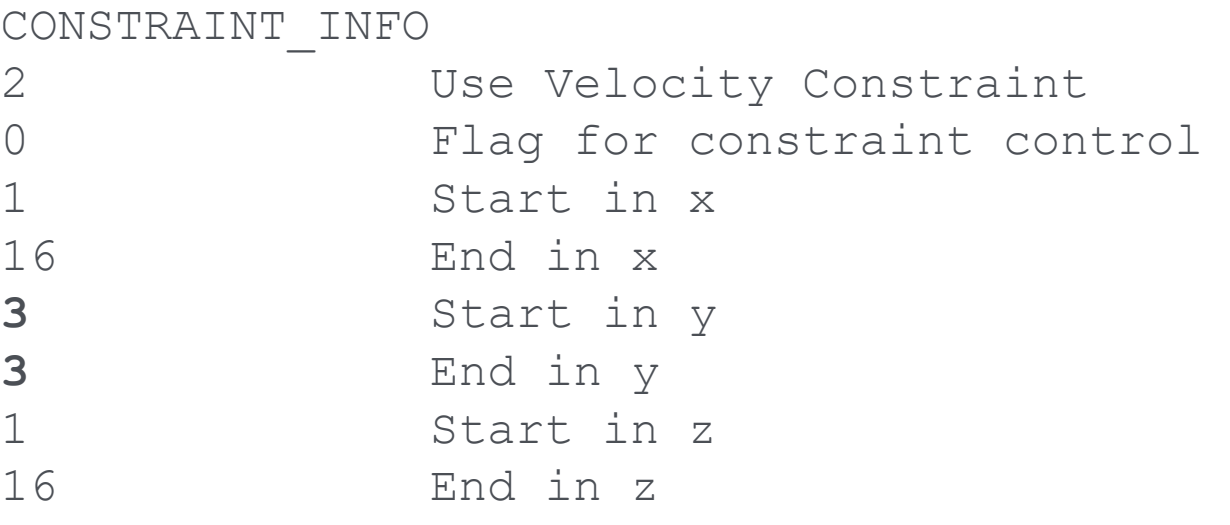

### Constraint must be inside overlap

### **Changing Region Averaged to give CFD boundary**

• Different COUPLER. in values set region to average for CFD boundary condition

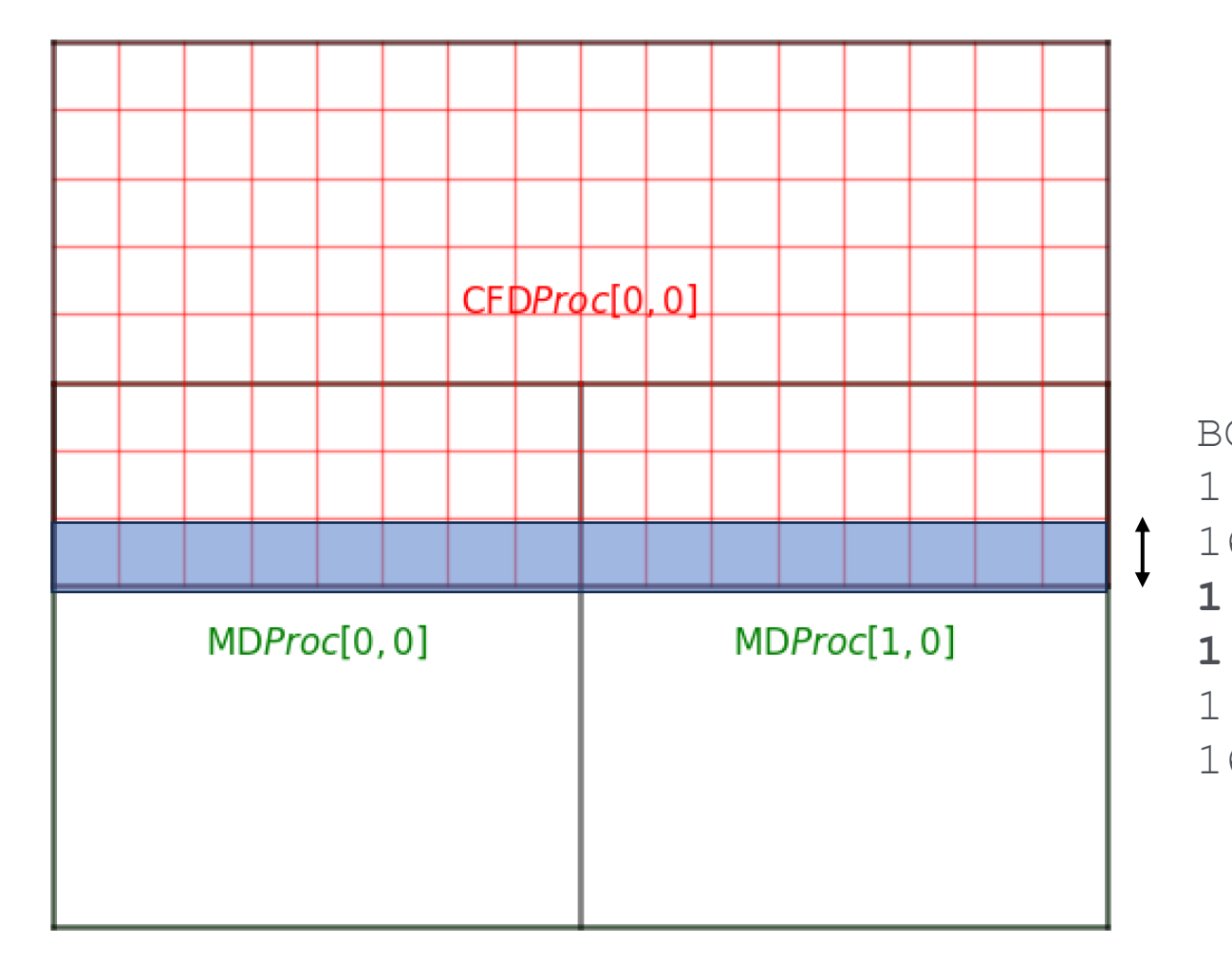

### Boundary must be inside overlap

### BOUNDARY\_EXTENTS 1 Start in x 16 End in x **1** Start in y **1** End in y 1 Start in z 16 End in z

### **Changing Region Averaged to give CFD boundary**

• MD code must also choose what is averaged to give this boundary condition

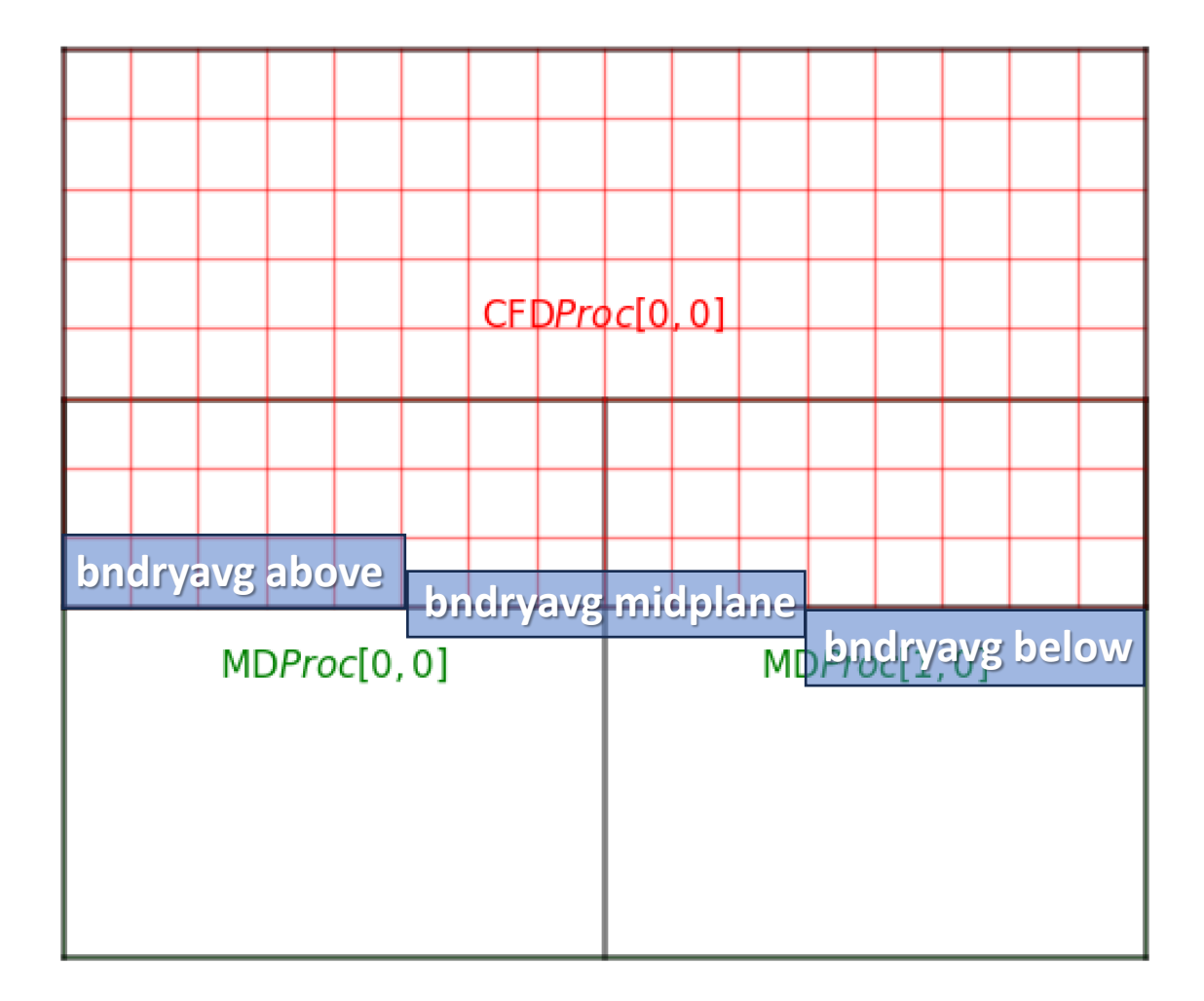

- $\triangleright$  In MD code, we choose convention
	- ➢ **below** CFD code might need halo cells which are cell below overlap domain
	- ➢ **midplane** surface fluxes use values at interface (midplane) between overlap and outside
	- ➢ **above** Bottom of overlap region is average and passed to CFD

This is still passed as data in the bottom cell of the overlap region.

### **Design and Test Different Topologies / Communication**

From cpl-library/utils/design\_topology/ a gui (needing wxPython) run wi python cpl\_gridsetup.py K Figure 1  $\Box$  $\times$ 

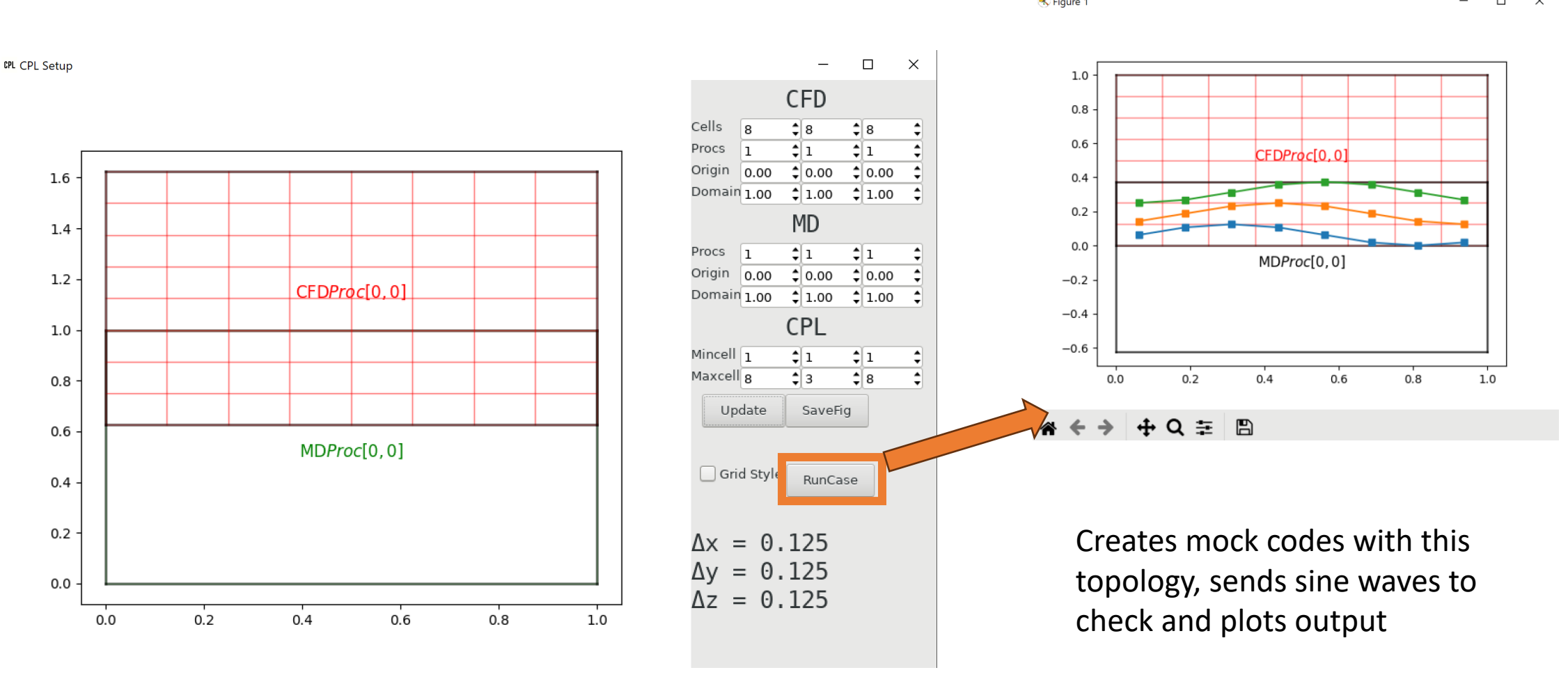

### **Design and Test Different Topologies / Communication**

• Doubling Resolution in CFD and number of processors in CFD domain results in the following output

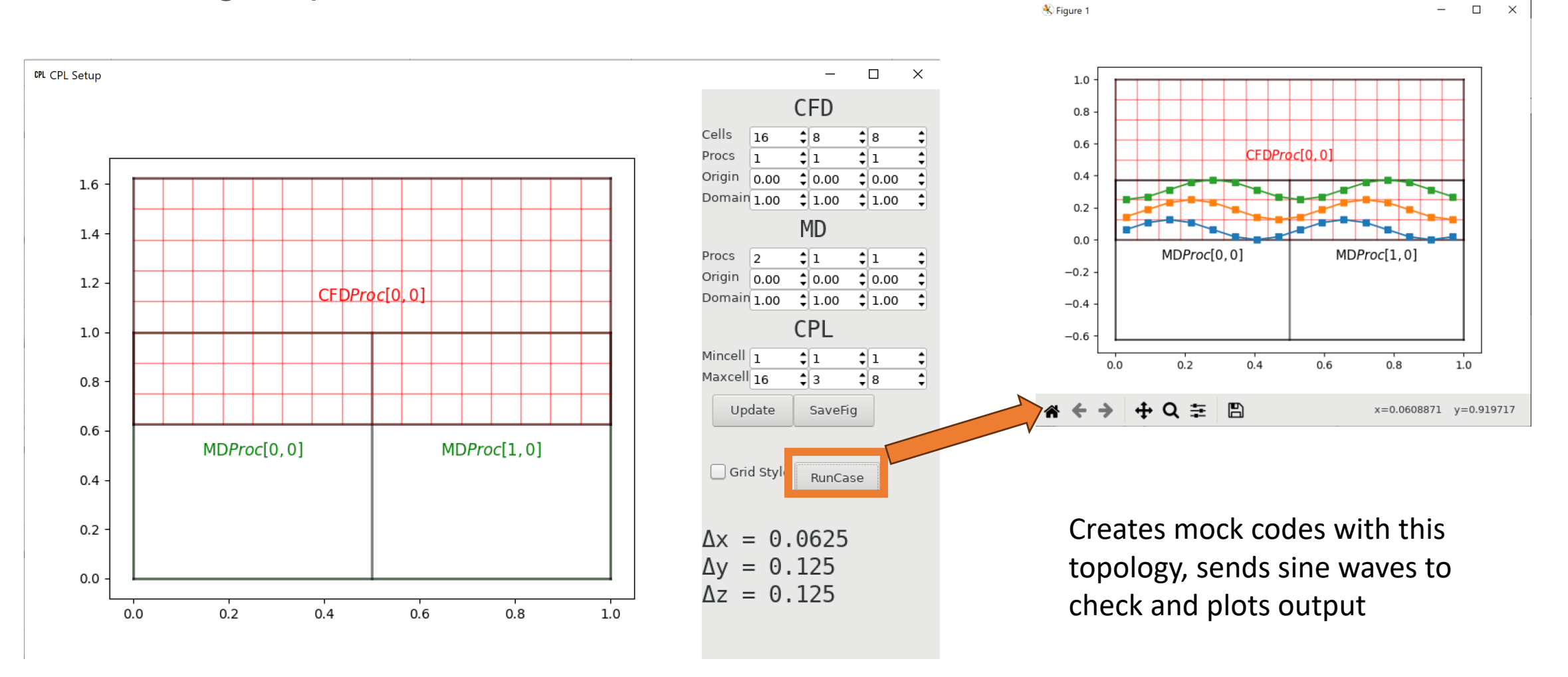

### **Other Software**

### ➢ PyDataView

- ➢ A way of viewing OpenFOAM, LAMMPS and coupled runs
- ➢ python3 pyDataView -d ./path/to/openfoam/output but needs wxPython, matplotlib, numpy, scipy and vispy (if you want to view molecules)
- ➢ Cloned from<https://github.com/edwardsmith999/pyDataView>
- ➢ SimWrapLib
	- ➢ Used to run coupled runs over a range of parameters
	- ➢ Used for tests over a range of values
	- ➢ <https://github.com/edwardsmith999/SimWrapPy>

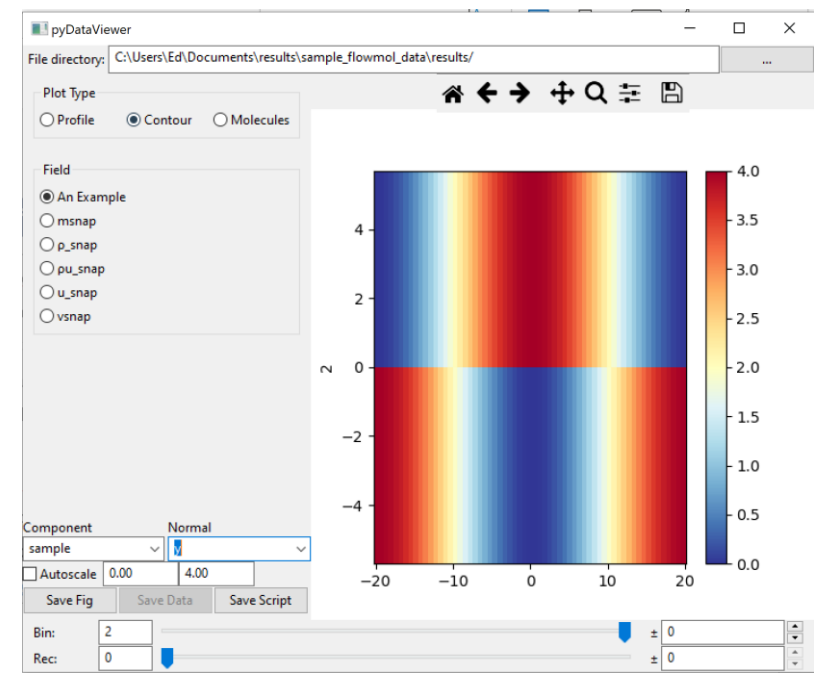

- $\triangleright$  This is still a research code, lots of thing will be rough around the edges
- ➢ The only case currently supported is total overlap in x and z with some number of cells overlapping in y (because that's the only case we needed for our work).

### Other cases can be setup that may not work – we have error to stop some cases but not possible to predict/catch all cases

- ➢ We have built up a testing framework to hopefully extend to more complex cases in the future (if needed).
- ➢ Through tests and minimal scripts, we have created a (hopefully) clear way to develop and test code
- ➢ Deployment on ARCHER2 works with module system.
- ➢ Please help by adding working cases with automated tests (GitHub pull request).
- ➢ Please report anything which does not work as expected (GitHub issues).

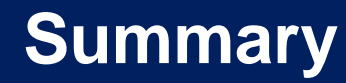

- We are coupling two separate codes to run together
	- Computational Fluid Dynamics
	- Molecular Dynamics
- Build codes separately and exchange all information as average fields through shared library (CPL library)
- This is good because it:
	- Allows separate testing of both codes
	- Maintains scope of both codes
	- Promotes optimal scaling

# **LAMMPS**

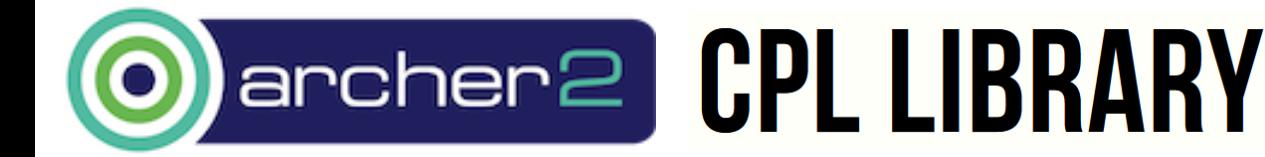

**eCSE06-01: "Hybrid Atomistic-Continuum Simulations of Boiling Across Scales"**

➢Discrete molecules in continuous space ➢Molecular position evolves continuously in time ➢Acceleration→Velocity→Position

$$
\ddot{\boldsymbol{r}}_i \rightarrow \dot{\boldsymbol{r}}_i \rightarrow \boldsymbol{r}_i(t)
$$

➢Acceleration obtained from forces

➢Governed by Newton's law for an N-body system

➢Pairwise electrostatics interactions from quantum mechanics

$$
m_i \ddot{\boldsymbol{r}}_i = \mathbf{F}_i = \sum_{i \neq j}^{N} \boldsymbol{f}_{ij} = \sum_{i \neq j}^{N} \boldsymbol{\nabla} \Phi_{ij} \qquad \Phi_{ij} = 4\epsilon \left[ \left( \frac{\sigma}{r_{ij}} \right)^{12} - \left( \frac{\sigma}{r_{ij}} \right)^{6} \right]
$$

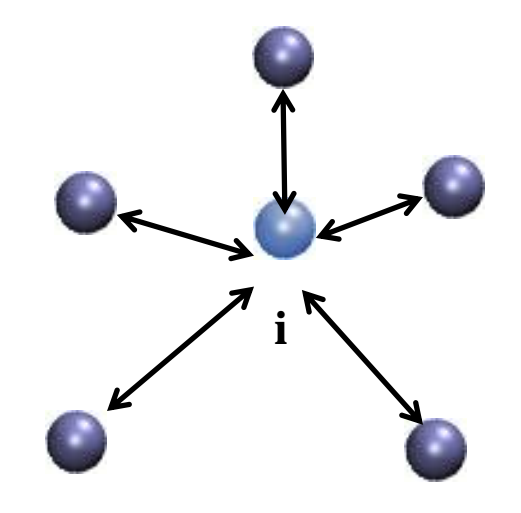

➢Non-Equilibrium Molecular Dynamics (NEMD) is the study of cases beyond thermodynamic equilibrium, with:

➢Temperature gradients

➢Flow of fluid (e.g. Couette or Poiseuille flow)

➢Essentially fluid dynamics - temperature gradients and flows

➢Thermostats (e.g. Nosé Hoover)

➢Solids of molecules with (an)harmonic springs linking them to tether site ➢Sliding walls by moving molecules

 $\triangleright$  Many other techniques for inducing flow

$$
m_i \ddot{\mathbf{r}}_i = \mathbf{F}_i + \mathbf{F}_i^{teth} - \psi m_i \mathbf{c}_i
$$
  

$$
\dot{\psi} = \frac{1}{Q} [T - 3T_{target}]
$$

### **LAMMPS**

- Sponsored by Sandia national labs with a great community of developers, documentation, etc
- Written in C++ and designed to be highly scalable and extensible
- A very minimal set of core code and a system of fixes which provide most functions

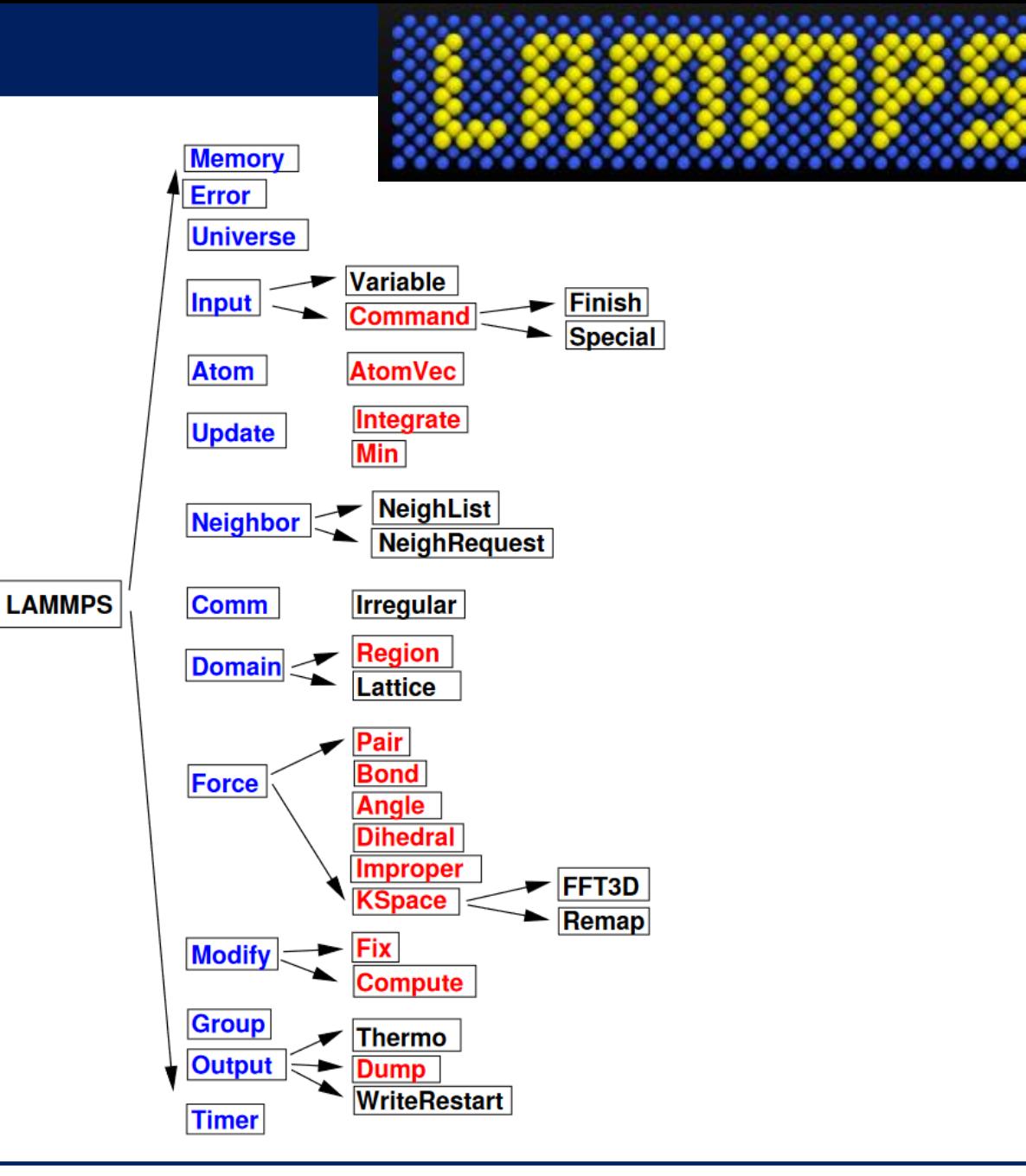

### **Compiling LAMMPS**

- LAMMPS is made of a selection of packages basically code in folders
- You can see included packages with make ps
- 
- Turn on packages with make yes-package-name
- And build LAMMPS with MPI included using make mpi

Which builds Makefile.mpi

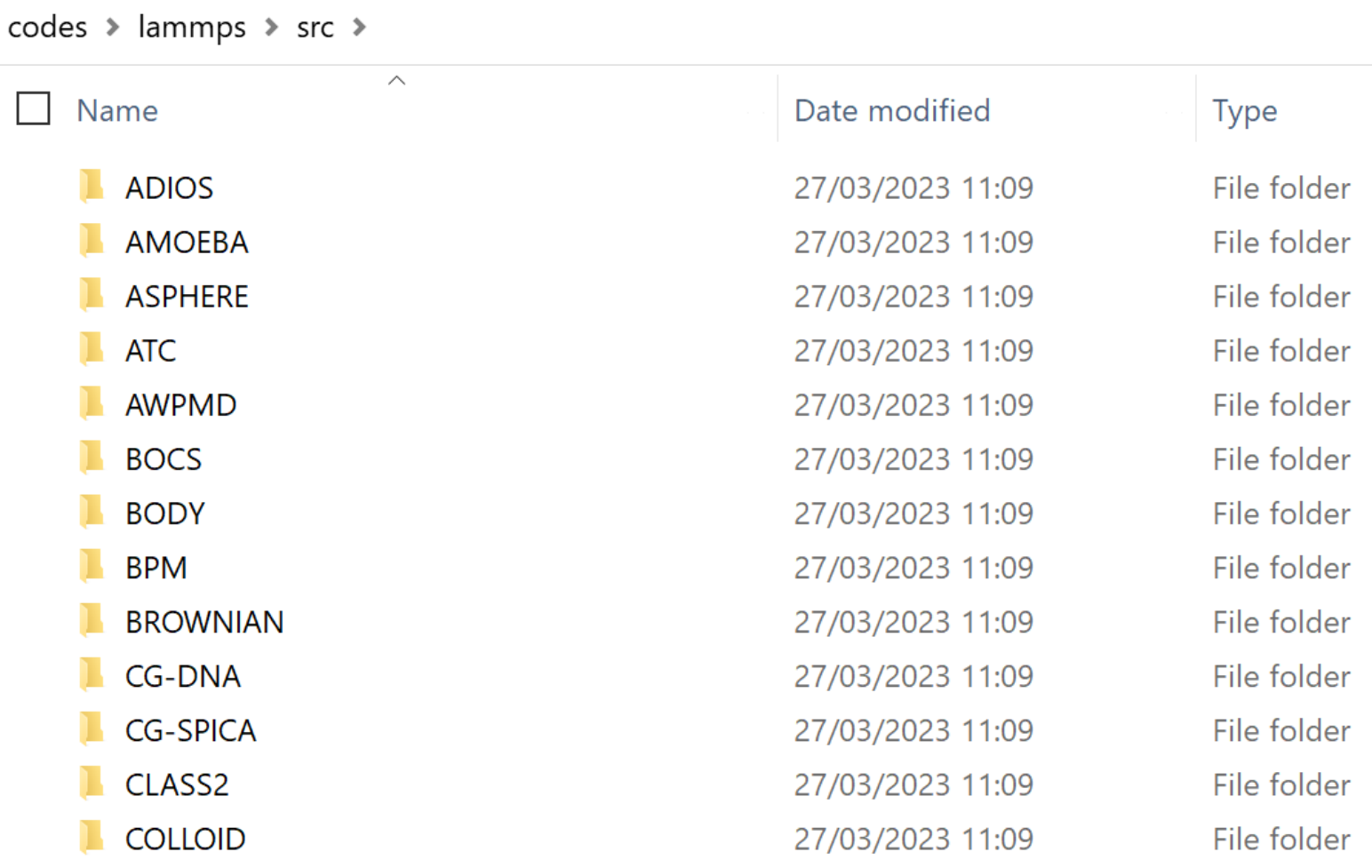

### **LAMMPS Input Format**

• We can create walls and fluid in LAMMPS

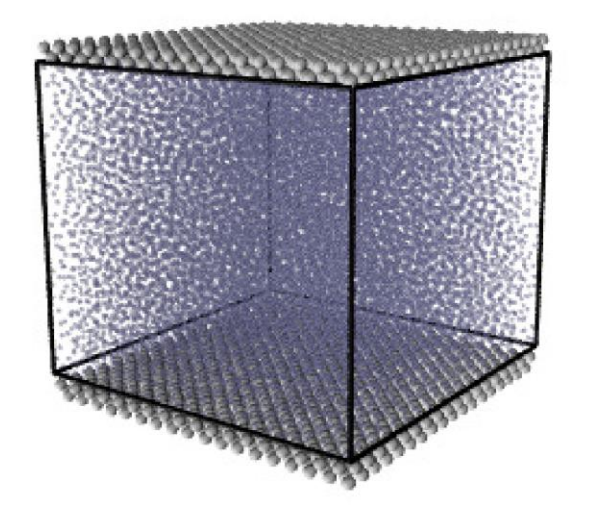

# Domain size and walls FCC lattice variable x equal 12 units (not y equal 24 variable domain size)z equal 10 variable wallwidth equal 1.0 variable

# Set outside of domain to be wall  $y$ lo equal  $-\$  $\{$ wallwidth $\}$ variable

Processor processors 2 1 1 topology

lattice region

 $fcc \$ {} \rho simbox block  $0 \,$ \$x  $\frac{1}{2}$  {ylobuf}  $\frac{1}{2}$  {y}  $0 \,$ \$z
# **LAMMPS Input Format**

• For tethered walls we need to create virtual atom sites (type 3) with bonds to wall atoms (type 2) and no interaction with fluid (type 1)

```
#Create a set of tethering sites (as molecules)
             3 region lower
create atoms
                                             Type 3 are sites so interactions 
                lowersites type 3
group
                                             set to zero
          pair style lj/cut ${rc}
          pair coeff 1 1 1.0 1.0
                                             But bonds (spring) created to 
          pair coeff 1 2 1.0 1.0
                                             type 21 \t3 \t0.0 \t0.0pair coeff
                    #Set imaginary site particles to not interact
                    bond style
                                    Marmonic
                    bond coeff
                                     1\ 150.0\ 0.0create bonds
                                    many lowersites lower 1 0.0 0.0001
```
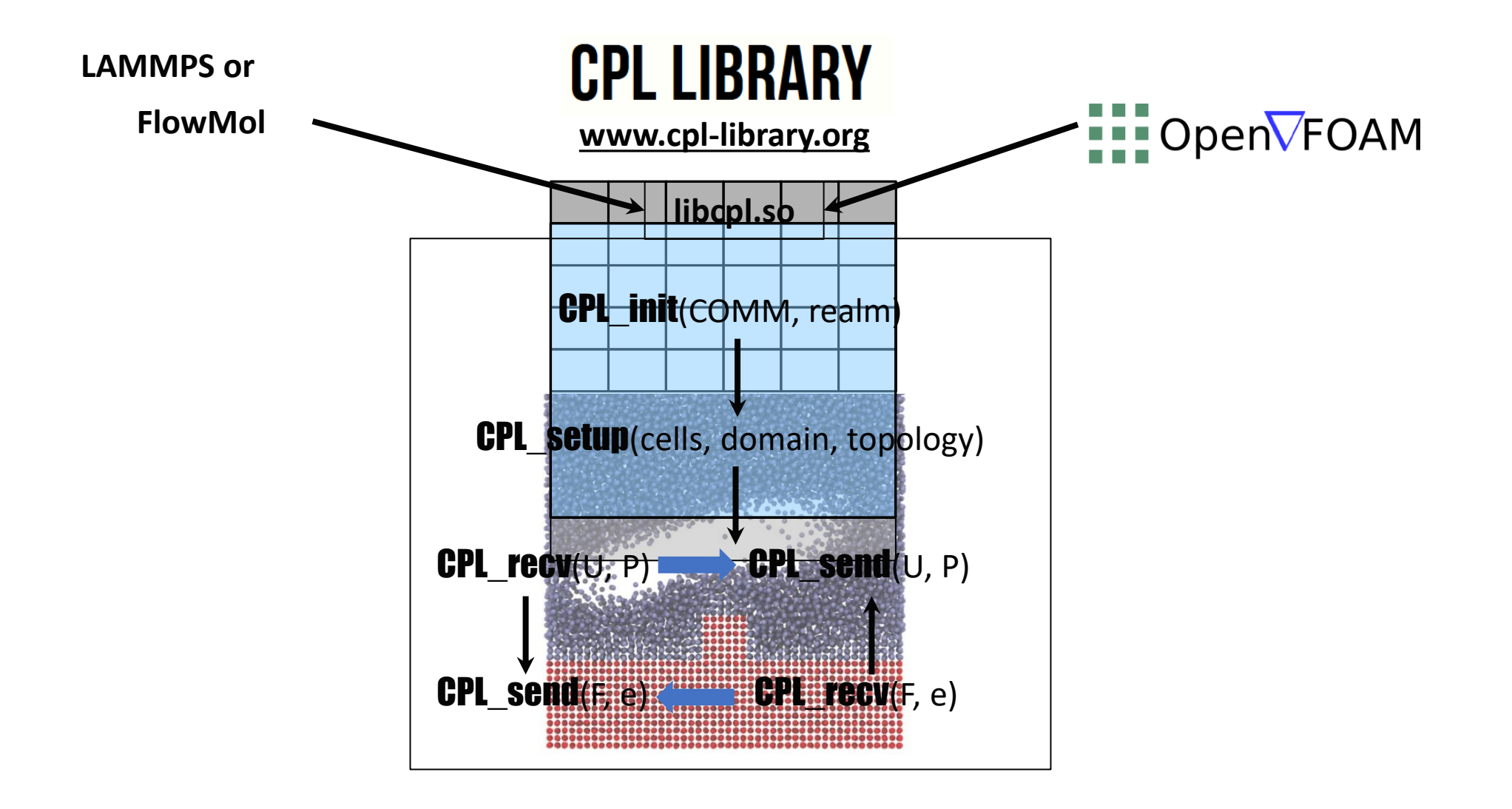

**LAMMPS**

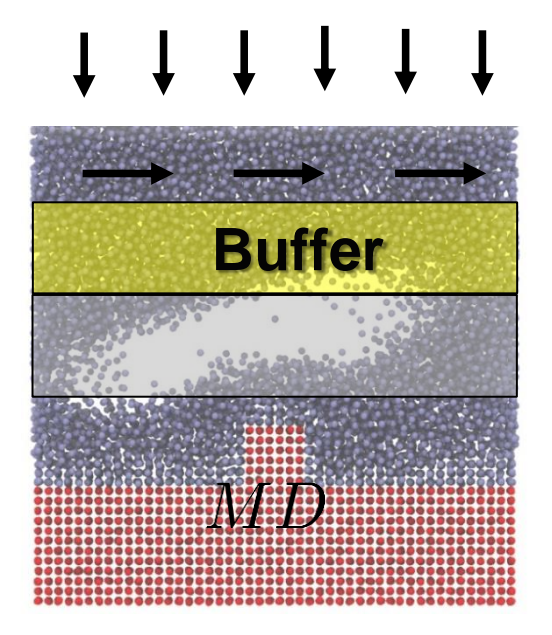

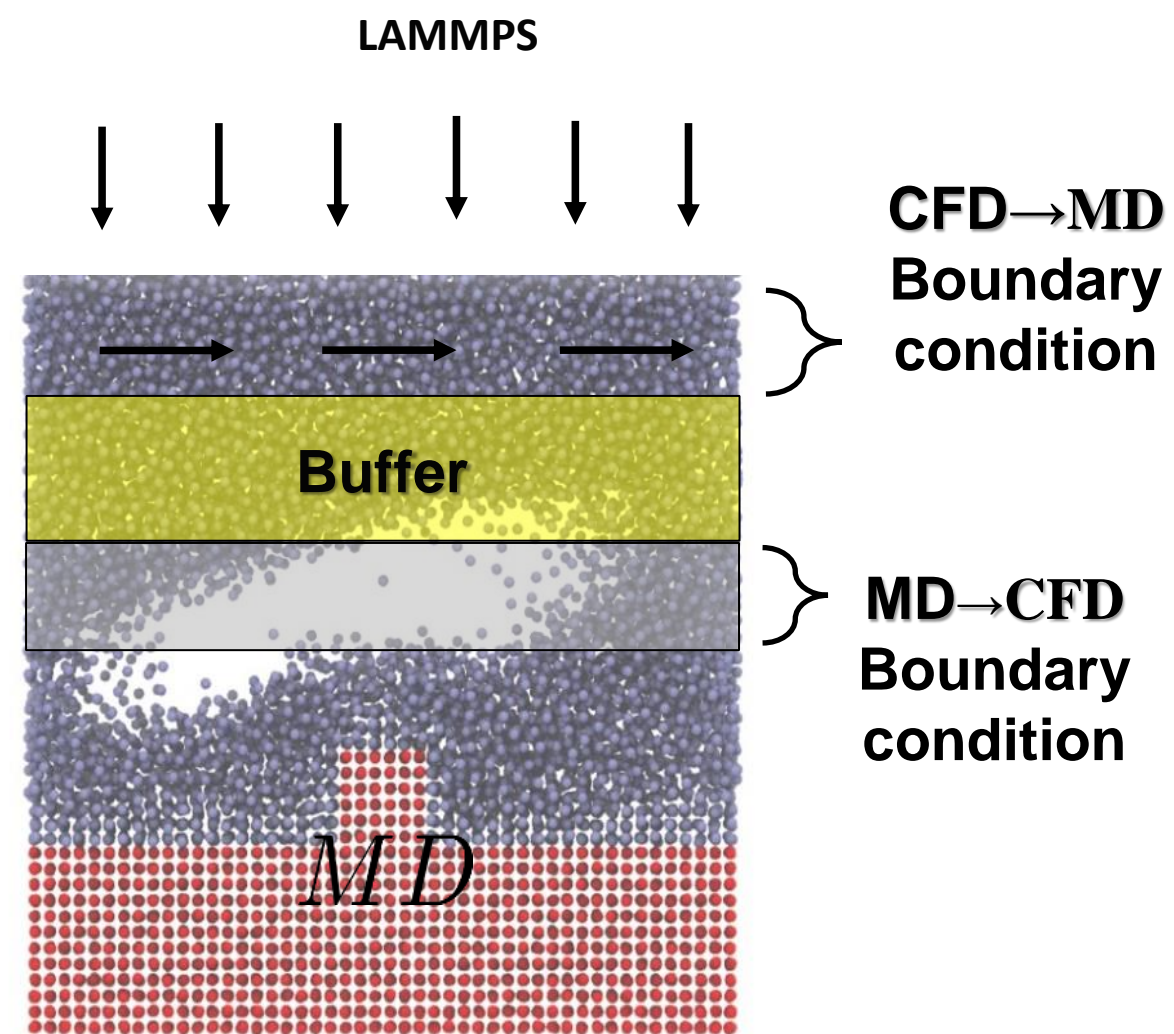

Force applied to MD to make it agree with CFD here  $m_i \ddot{\boldsymbol{r}}_i = \mathbf{F}_i + \mathbf{F}_i^C \ \ i \in \text{cell}$ 

Average of MD to be passed to CFD as boundary condition

$$
\sum_{i \in cell}^{N} m_i \boldsymbol{v}_i
$$

# **Extending the Code of LAMMPS**

- A "hook" system which allow users to develop code
- These can be inserted anywhere, e.g. pre\_force or end\_of\_step
- Large portions of the code contributed by the community – "packages"

loop over N timesteps: ev\_set() fix->initial\_integrate() fix->post\_integrate() nflag = neighbor->decide() if nflag: fix->pre\_exchange() domain->pbc() domain->reset\_box() comm->setup() neighbor->setup\_bins() comm->exchange() comm->borders()

fix->pre\_neighbor()

comm->forward\_comm()

neighbor->build()

else

force clear() **fix->pre\_force()** pair->compute() bond->compute() angle->compute() dihedral->compute() improper->compute() kspace->compute() comm->reverse\_comm() fix->post\_force() fix->final\_integrate() **fix->end\_of\_step()** output->write()

# **Extending LAMMPS for Coupling**

- We add in USER-CPL package
- Turn on with make yes -user -cpl
- And build LAMMPS including libcpl.so with make cpl which builds Makefile.cpl
- Not in LAMMPS so we have to copy these USER -CPL and Makefile.cpl in

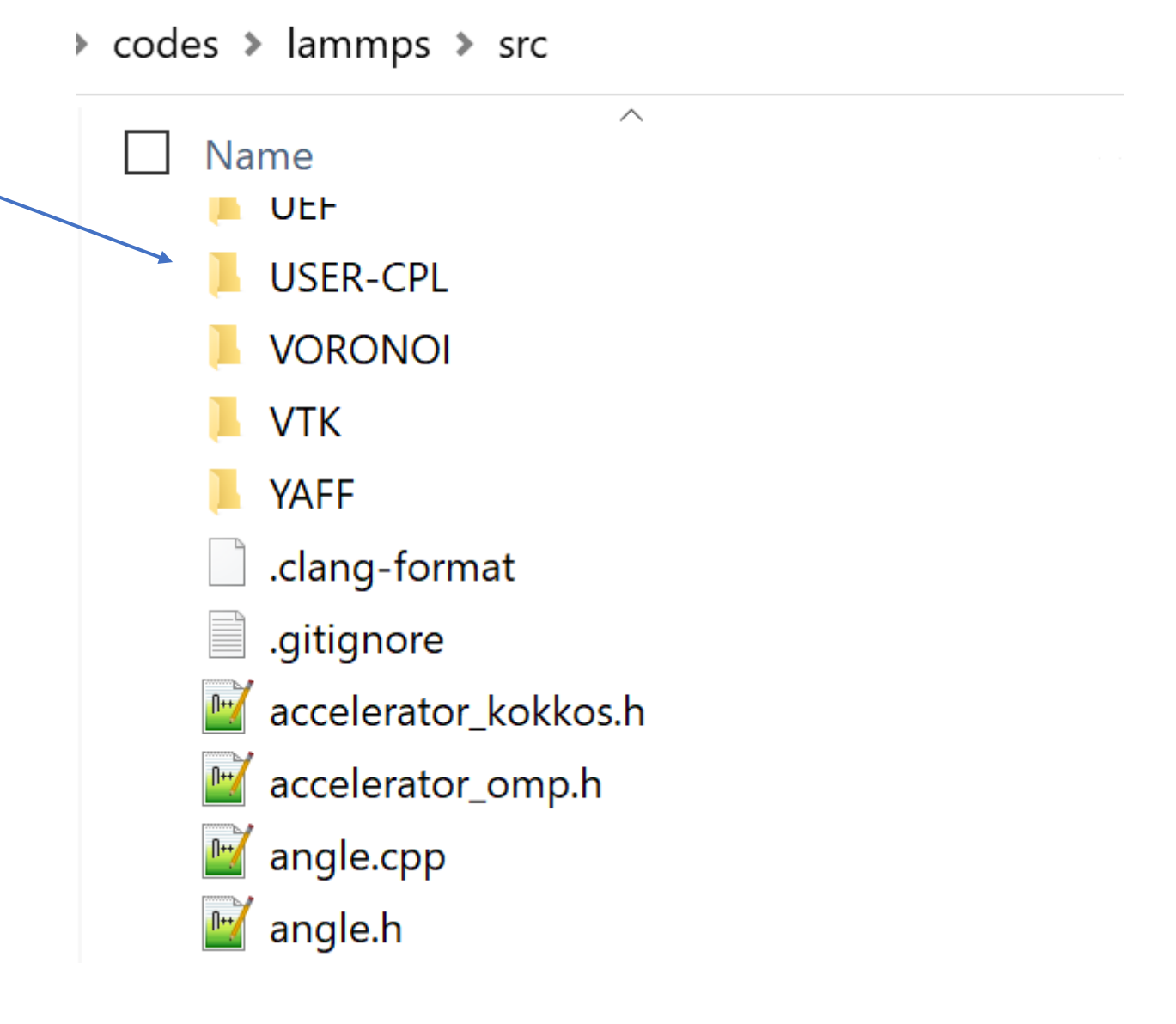

# **CPL\_APP\_LAMMPS**

• We have an APP code to take care of this patching, etc

Common code here – could be used for other applications

fix\_cpl\_force is a fix to apply force to all particles in LAMMPS

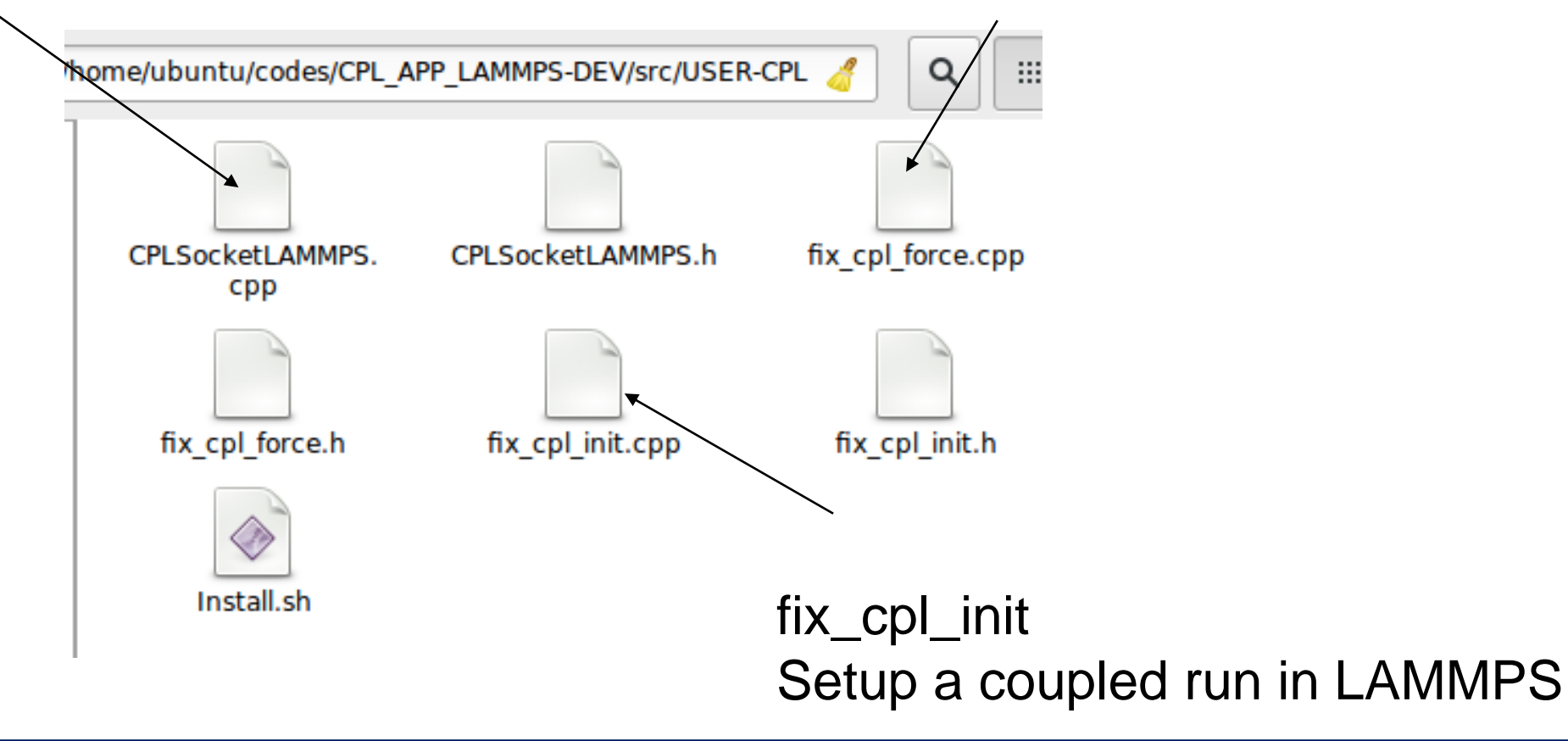

- The APP contains USER-CPL, a LAMMPS fix, copied to the LAMMPS directory
- Set the location of your version of LAMMPS in CODE\_INST\_DIR
- Once CODE\_INST\_DIR exists, linking to libcpl.so and building is all automated by a call to make
- Further patching needed for shared paradigm as LAMMPS assumed it has unique MPI\_COMM\_WORLD
- Add packages by changing config/lammps packages.in in CPL\_APP\_LAMMPS-DEV
- You can also rebuild directly in lammps/src once USER-CPL is copied over make yes-some-package make cpl

• A coupled run is triggered by adding the following to the input system in LAMMPS

fix ID all cpl/init region all args

- The args specify how to use CFD values to get a force (forcetype) and information to send to CFD (sendtype)
- The forcetype and sendtype must match the information sent and received by the CFD
- Example use

Fix cplfix all cpl/init region all **forcetype** Velocity xi 1.0 sendtype velocity bndryavg below

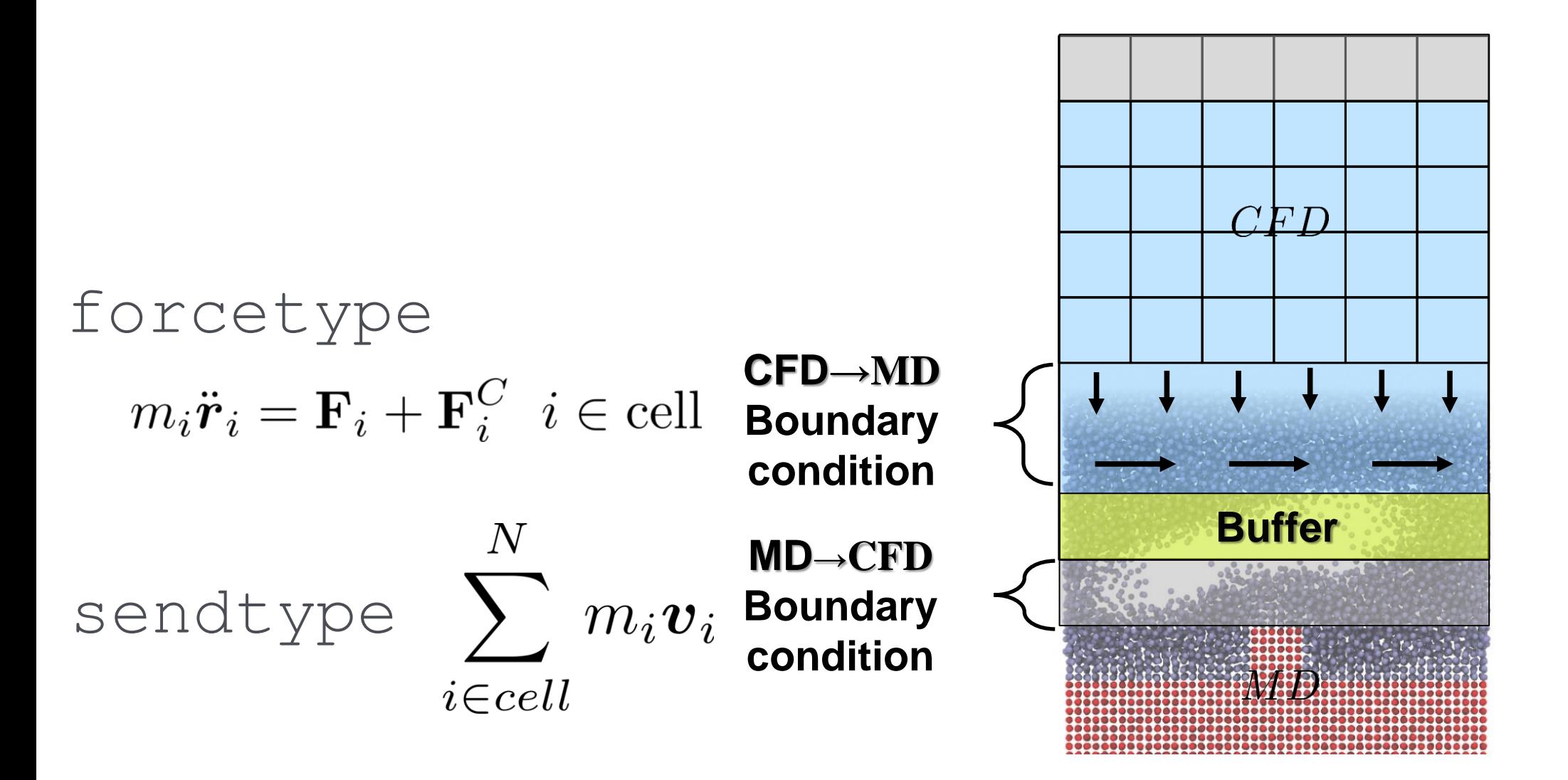

- The forcetype itself is specified by next word,
	- For MD flows, this can either be Velocity or Stresses.
	- For granular flows can be a range of drag models Test, Drag, Stokes, Di\_Felice, Ergun, Tang, BVK.
	- Designed to be easy to add new ones.

- ⚫ Some forcetypes require additional inputs, added as words followed by true/false or setting of values (see [www.cpl-library.org](http://www.cpl-library.org/) for documentation):
	- − overlap, interpolate gradP, divStress, preforce\_everytime (true/false)
	- − Cd, mu, rho (values)

➢Velocity (State Coupling)\* (CPLForceVelocity)

$$
\bm{F}^C_i = \xi \left[\bm{u}^{CFD} - \sum_{i \in cell} \bm{v}_i \right]
$$

➢Stress (Flux Coupling)\*\* (CPLForceFlekkoy)

$$
F_i^C = g(y) \Pi_{\text{V}}^{CFD} \cdot \mathbf{n}
$$
\nWeighting function to  
\ndistribute force on molecules

\n
$$
\Pi = PI - \mu \nabla u
$$

• A range of possible field based quantities can be calculated and sent by adding in any order after sendtype  $N$ 

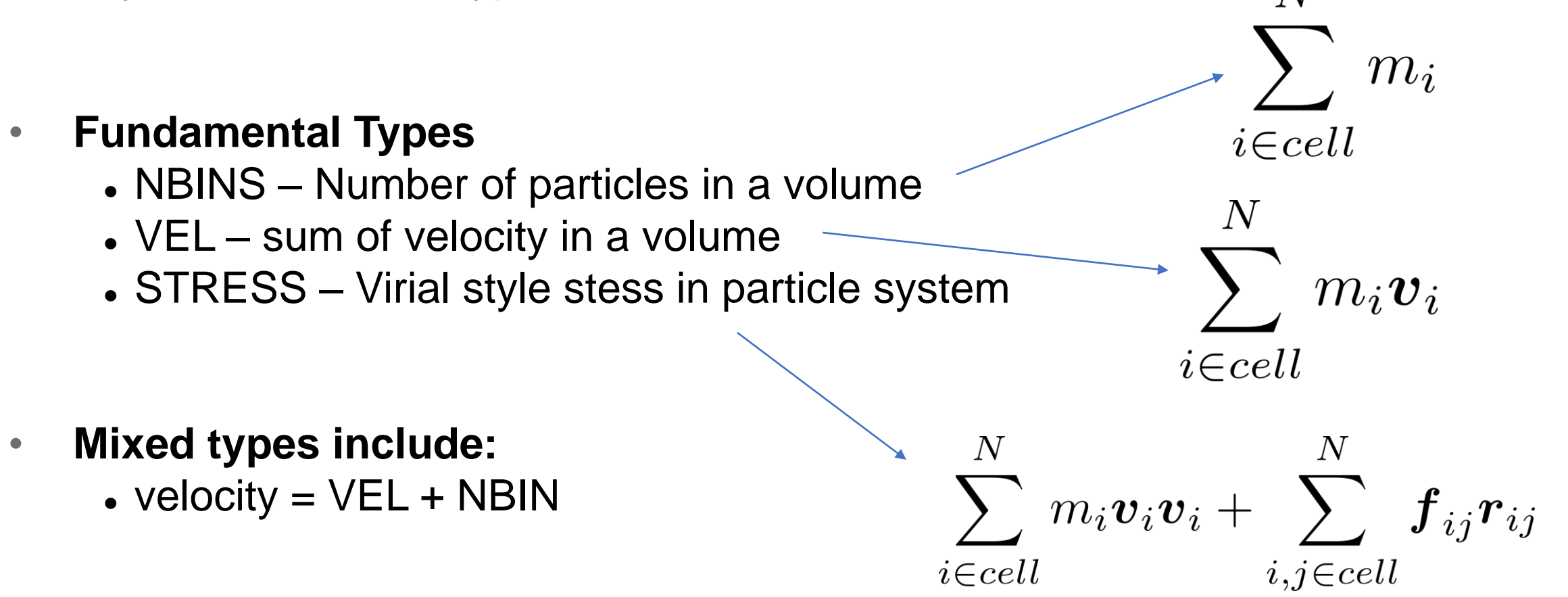

# ➢See CPL library wiki: [https://www.cpl-library.org/docs/Main\\_Page.shtml](https://www.cpl-library.org/docs/Main_Page.shtml)

- ➢The LAMMPS section has a tutorial on designing new force types
	- ➢This force can then
		- be included in
		- LAMMPS as outlined
	- in fix\_cpl\_force

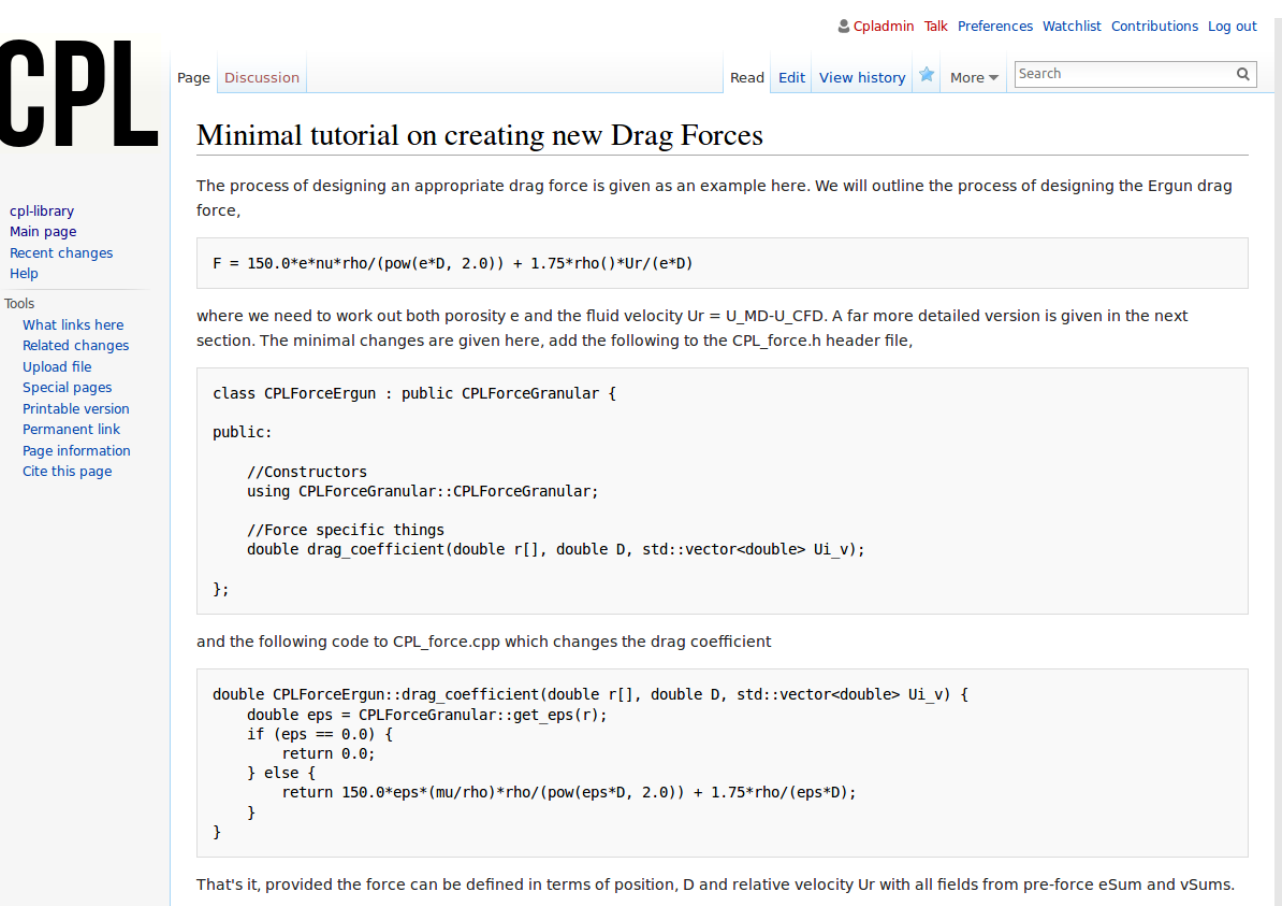

#### **Summary**

- LAMMPS is a powerful MD tool
	- We can extend by adding package USER-CPL for coupling
	- CPL\_APP\_LAMMPS-DEV does this for you (to build lmp cpl)
	- Available pre-built as ARCHER2 module
- To setup a coupled run
	- Add a Fix cplfix to the LAMMPS input:

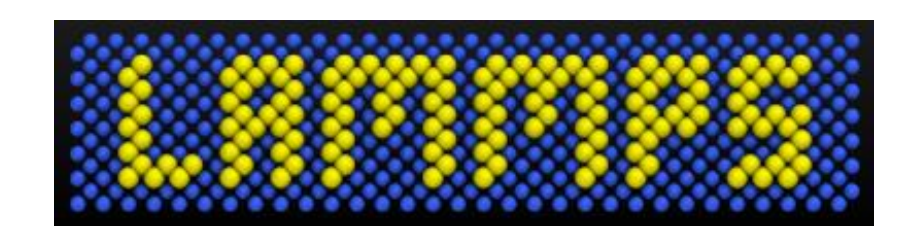

Fix cplfix all cpl/init region all **forcetype** Velocity xi 1.0 **sendtype** velocity bndryavg below

- Different sendtypes and forcetypes are available
- Easy to extend in order to add your own
- A COUPLER.in file will also be needed (as discussed in the next section)

# **Coupled Couette Flow**

Full example code can be found here:

[https://github.com/Crompulence/cpl-library/tree/master/examples/LAMMPS\\_OPENFOAM](https://github.com/Crompulence/cpl-library/tree/master/examples/LAMMPS_OPENFOAM)

Needs both APPS installed:

[https://github.com/Crompulence/CPL\\_APP\\_LAMMPS-DEV](https://github.com/Crompulence/CPL_APP_LAMMPS-DEV) [https://github.com/Crompulence/CPL\\_APP\\_OPENFOAM](https://github.com/Crompulence/CPL_APP_OPENFOAM)

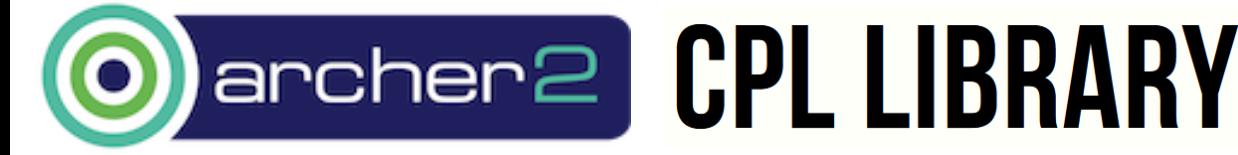

**eCSE06-01: "Hybrid Atomistic-Continuum Simulations of Boiling Across Scales"**

#### **Domain Decomposition Coupling**

• Finite Volume Solver

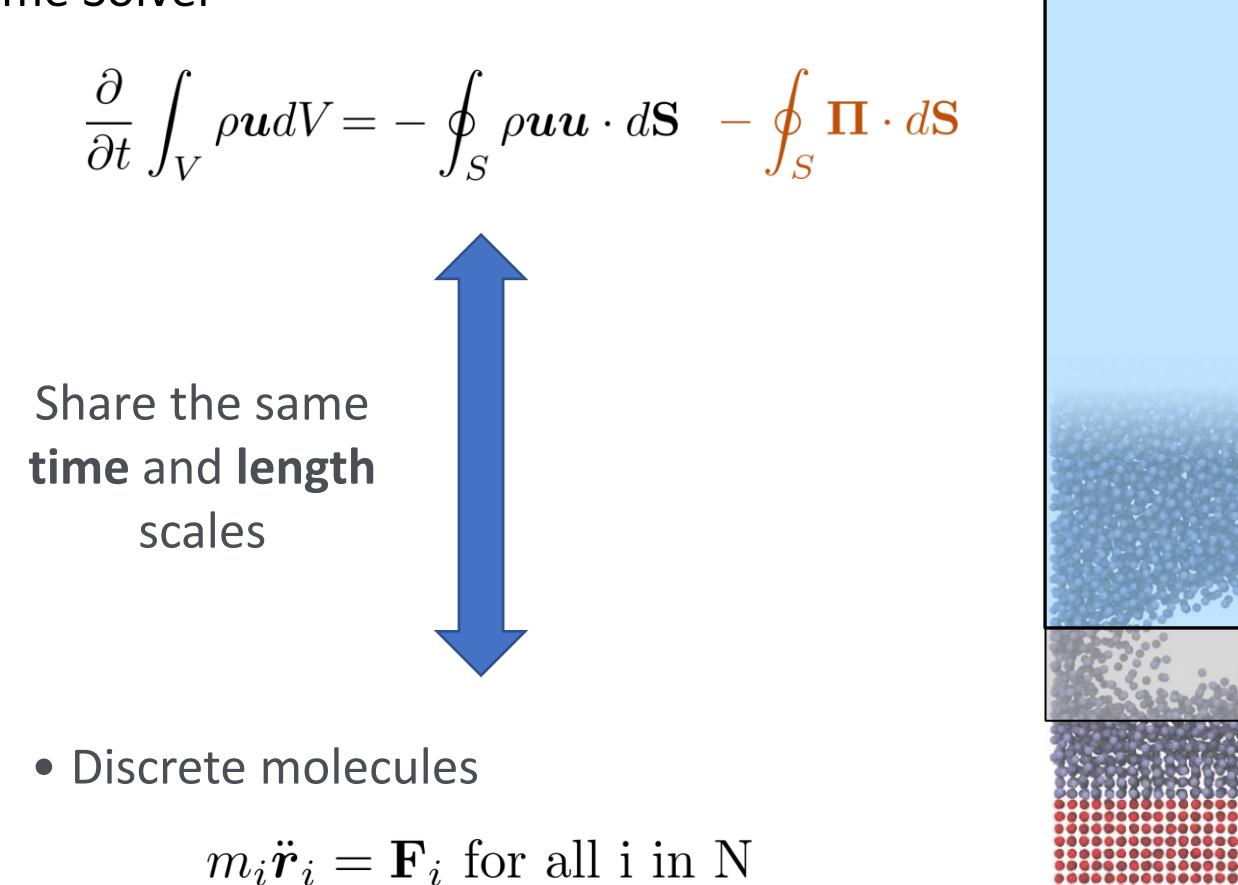

 $CFD$ 

O'Connell Thompson (1995), Hadjiconstantinou (1998), Flekkoy (2000), Nie et al (2004).

#### **Coupled CFD-MD Simulation**

• Finite Volume Solver

$$
\frac{\partial}{\partial t} \int_{V} \rho \mathbf{u}dV = -\oint_{S} \rho \mathbf{u}\mathbf{u} \cdot d\mathbf{S} - \oint_{S} \mathbf{\Pi} \cdot d\mathbf{S}
$$

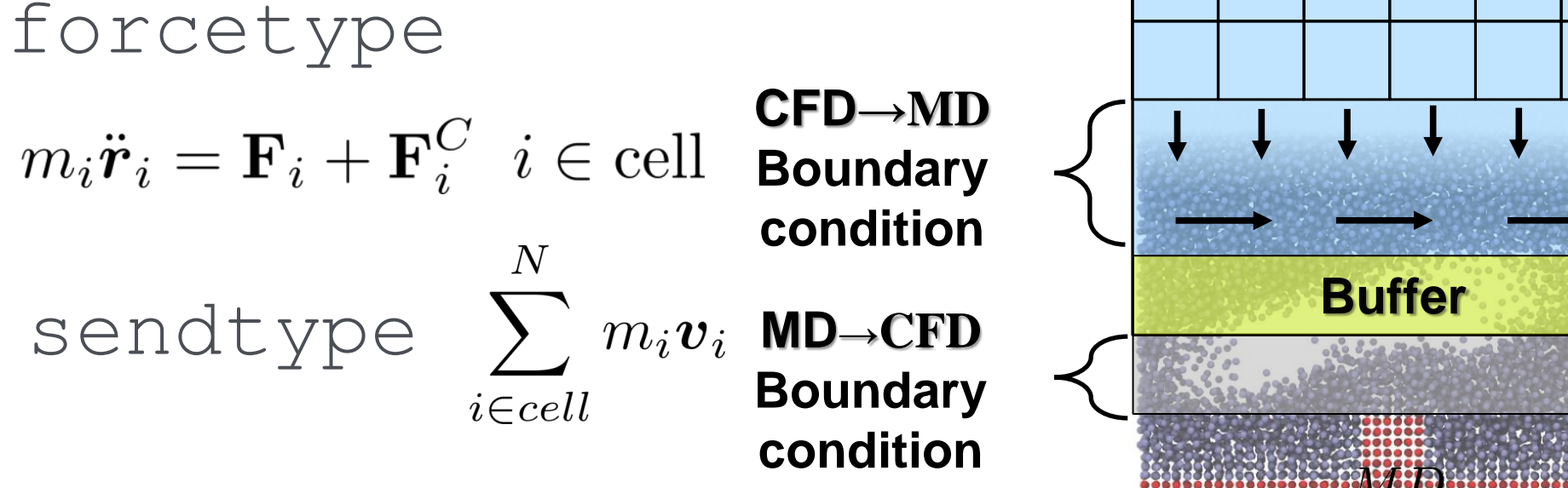

 $CFT$ 

• Discrete molecules

 $m_i \ddot{\boldsymbol{r}}_i = \mathbf{F}_i$  for all i in N

#### **Coupling Results – Couette Flow**

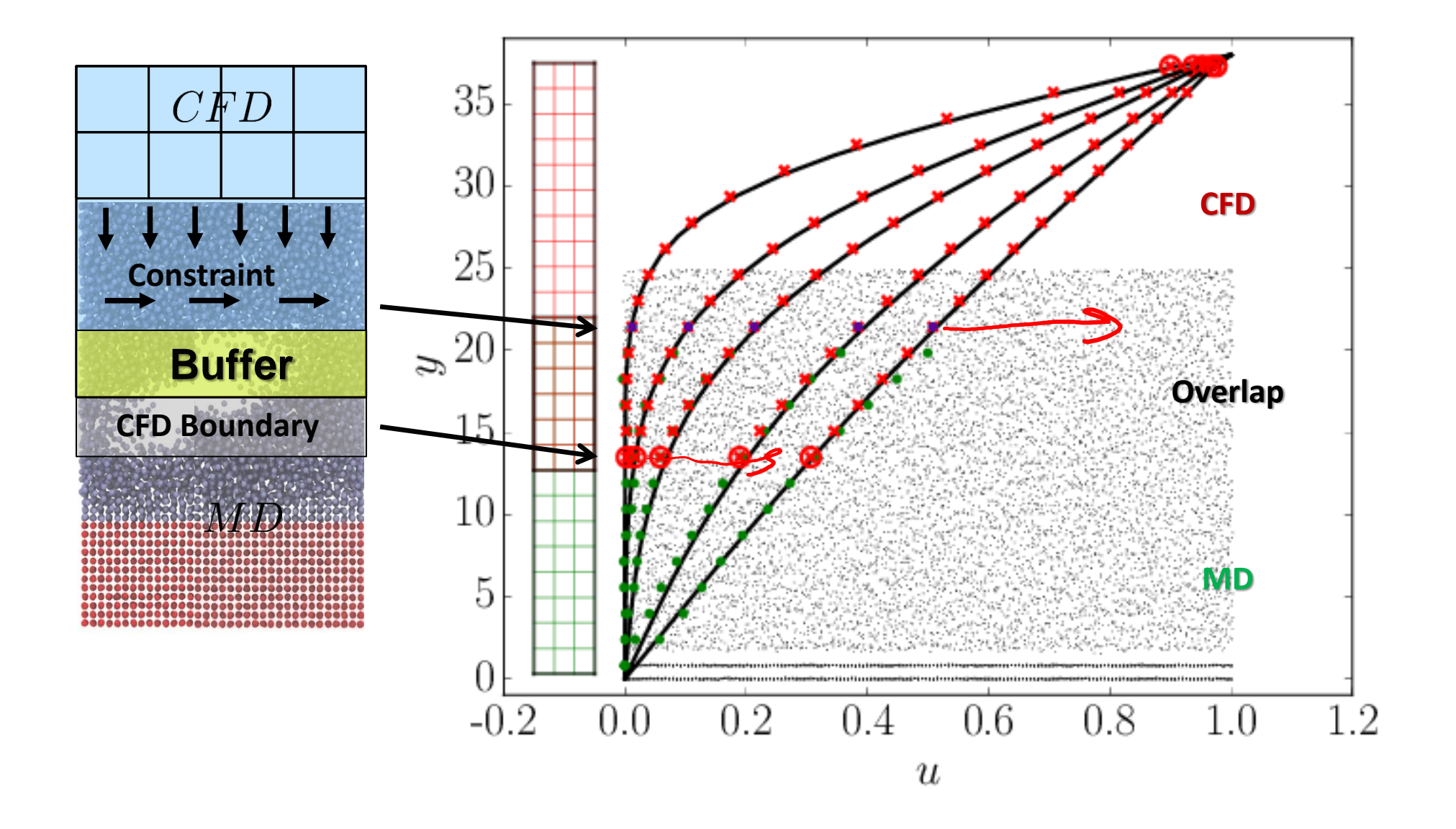

#### **Coupling Results – Couette Flow with Wall Roughness**

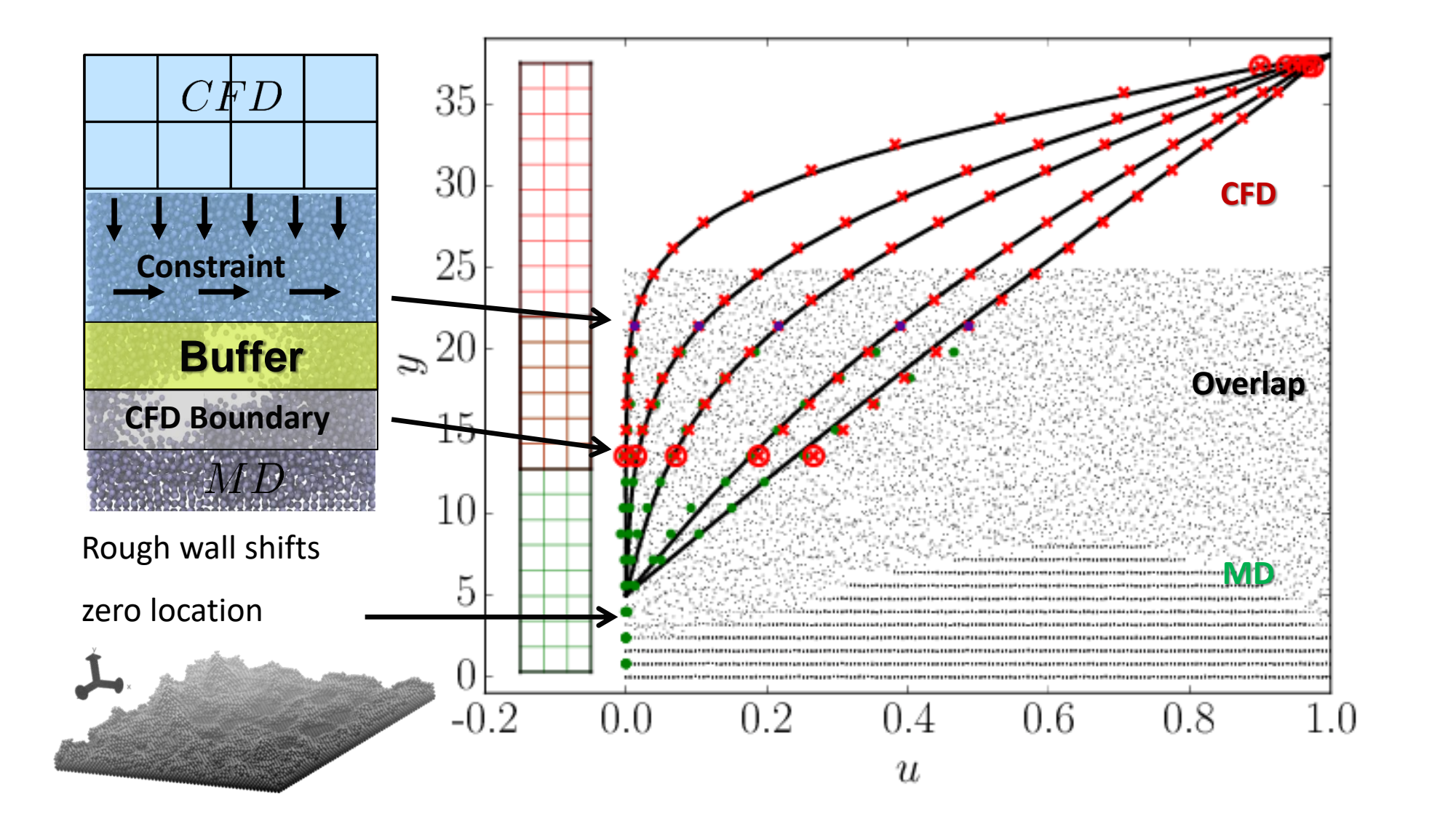

#### **Coupling Results – Couette Flow with Wall Texture (superhydrophobic)**

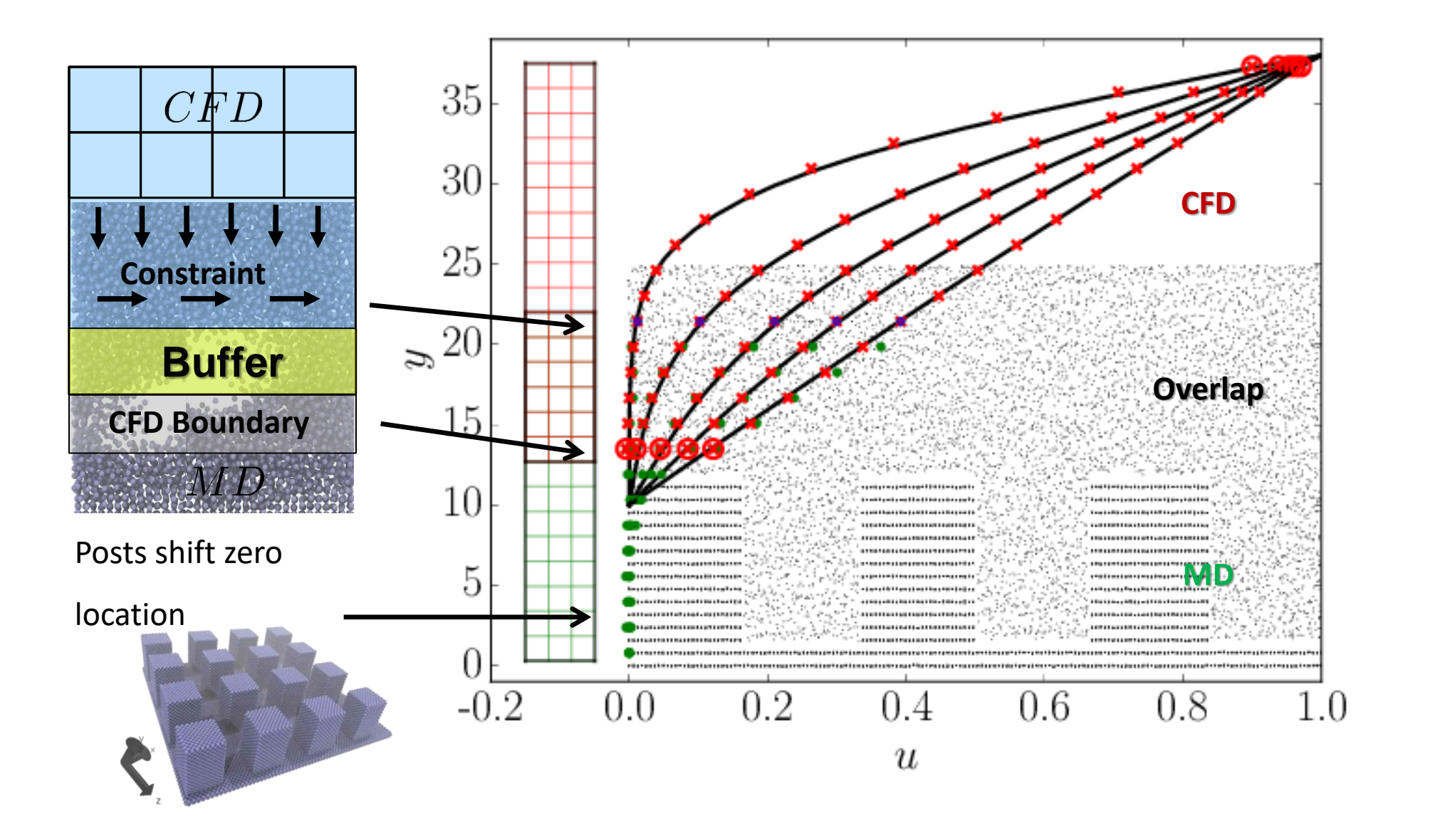

#### **Coupling Results – Polymer Brushes for Tribology**

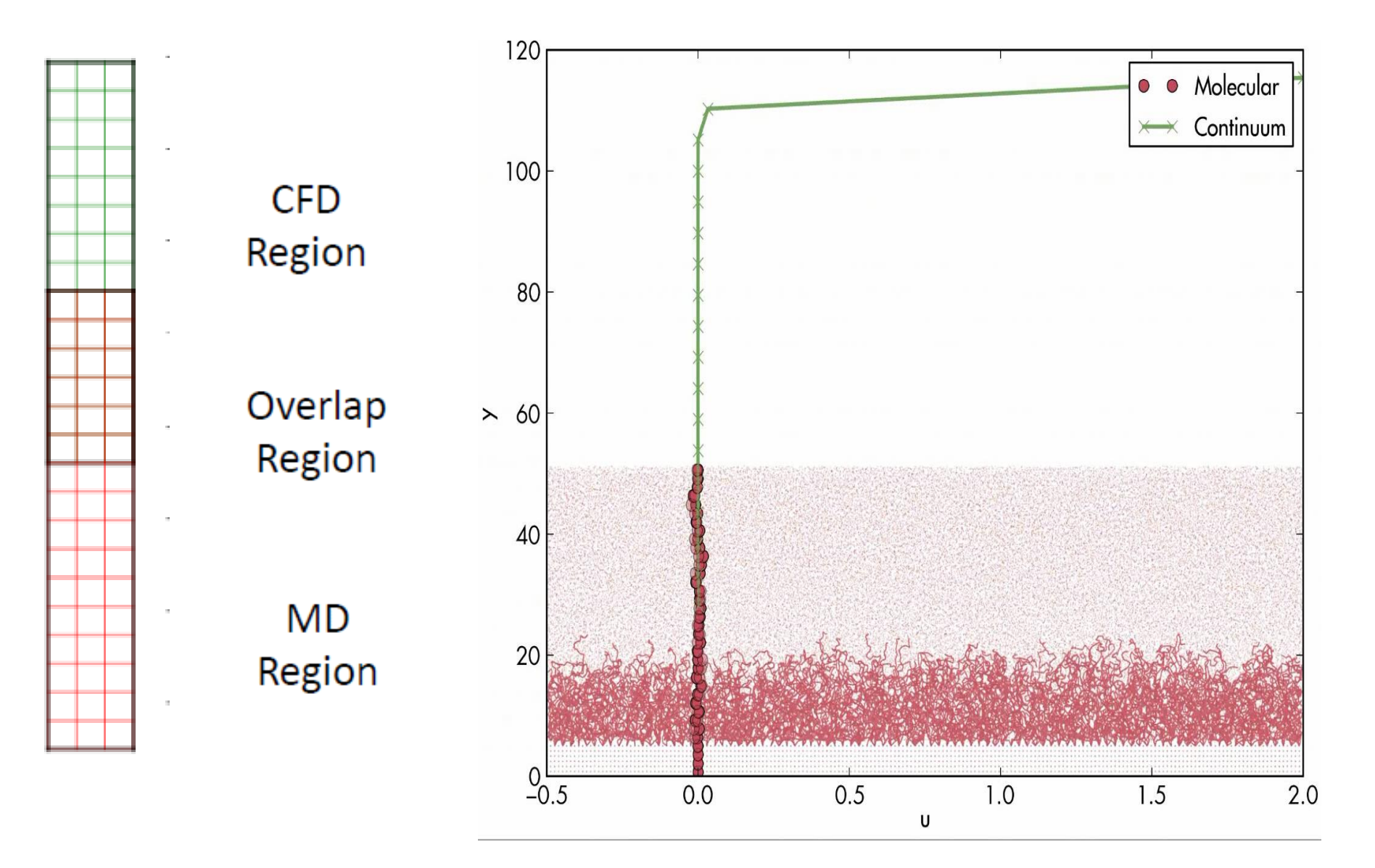

#### **Coupling Results – Turbulent Couette**

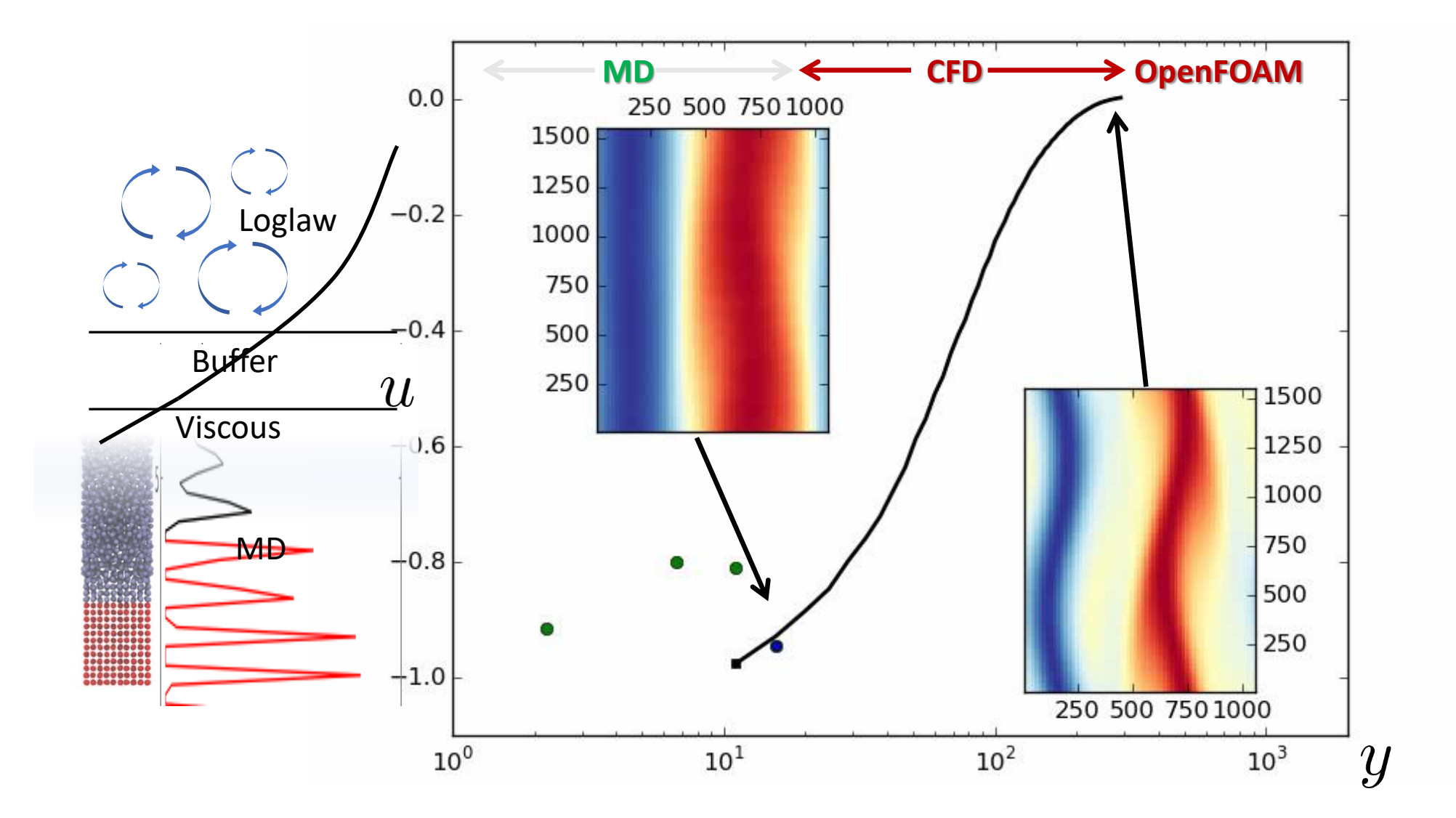

- Stability Numerical blowup is a big problem in CFD with CFL number based on timestep, velocity and grid resolution a first check
- OpenFOAM priorities stability but can still be subject to numerical instability, very difficult to debug if this is because of
	- An error in coupling exchange (coding/setup)
	- Too much noise passed from the MD causing an instability
	- A numerical instability in OpenFOAM itself (i.e. CFL violated or a non-linear instability)
- So, we suggest using Mocks

#### **Start with the Mocks!**

• Step 0 – check geometry, processor topology and visualise

**minimal\_MD.py minimal\_CFD.py**

- minimal\_MD.py **< CPL LIBRARY** CONNECTION CONTINUES • Step 1 – send a boundary condition and check CFD response
- Step 2 apply a constant force and check MD averaging is correct

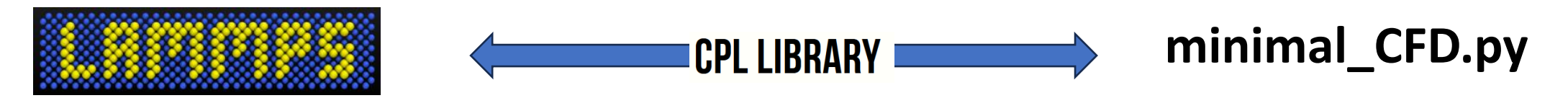

• Step 3 – compare overall system to analytical solution (if possible)

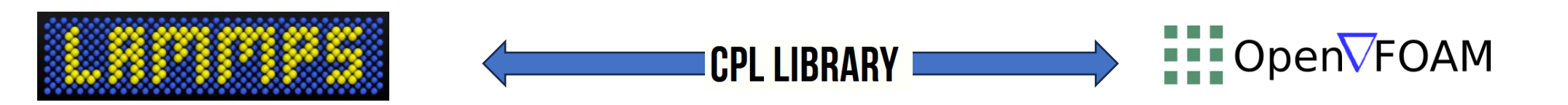

#### **Start with the Mocks!**

• Step 0 – check geometry, processor topology and visualise

**minimal\_MD.py minimal\_CFD.py**

• Step 0 – check geometry, processor topology and visualise

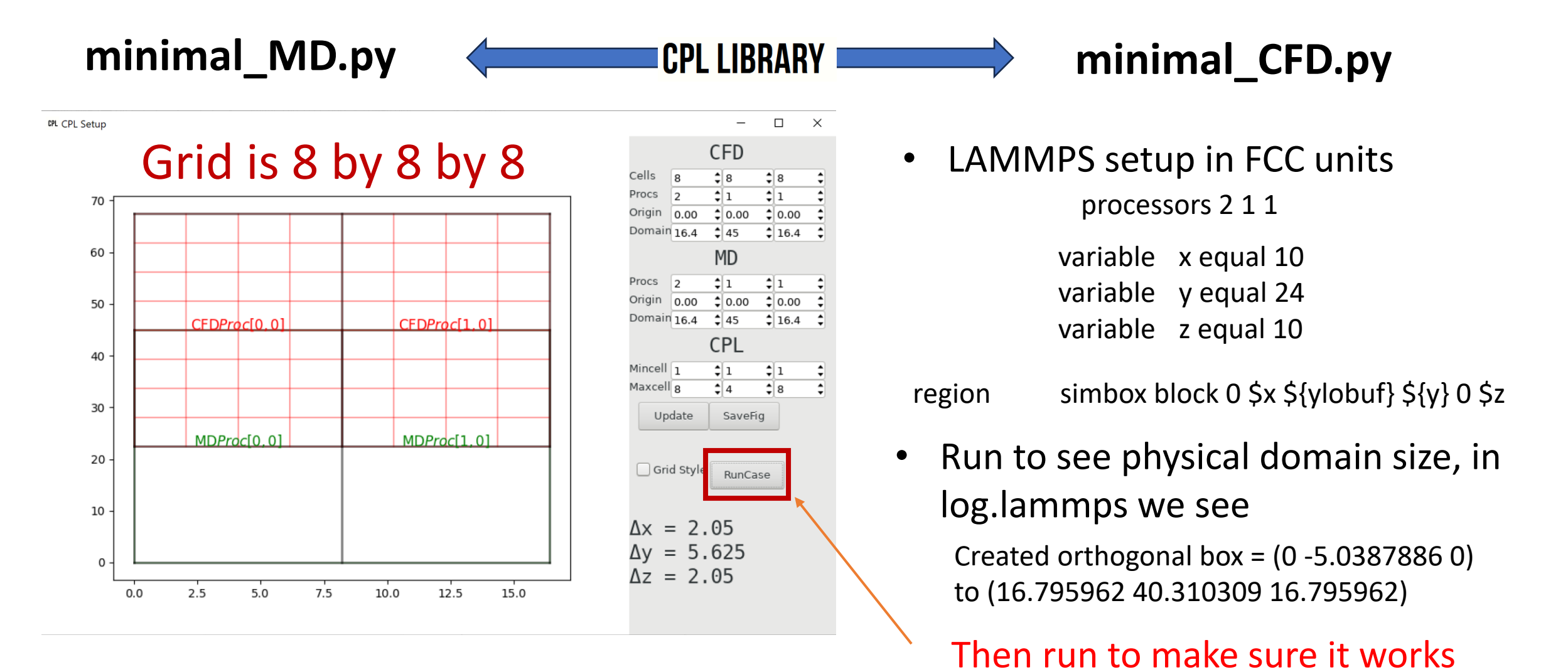

71

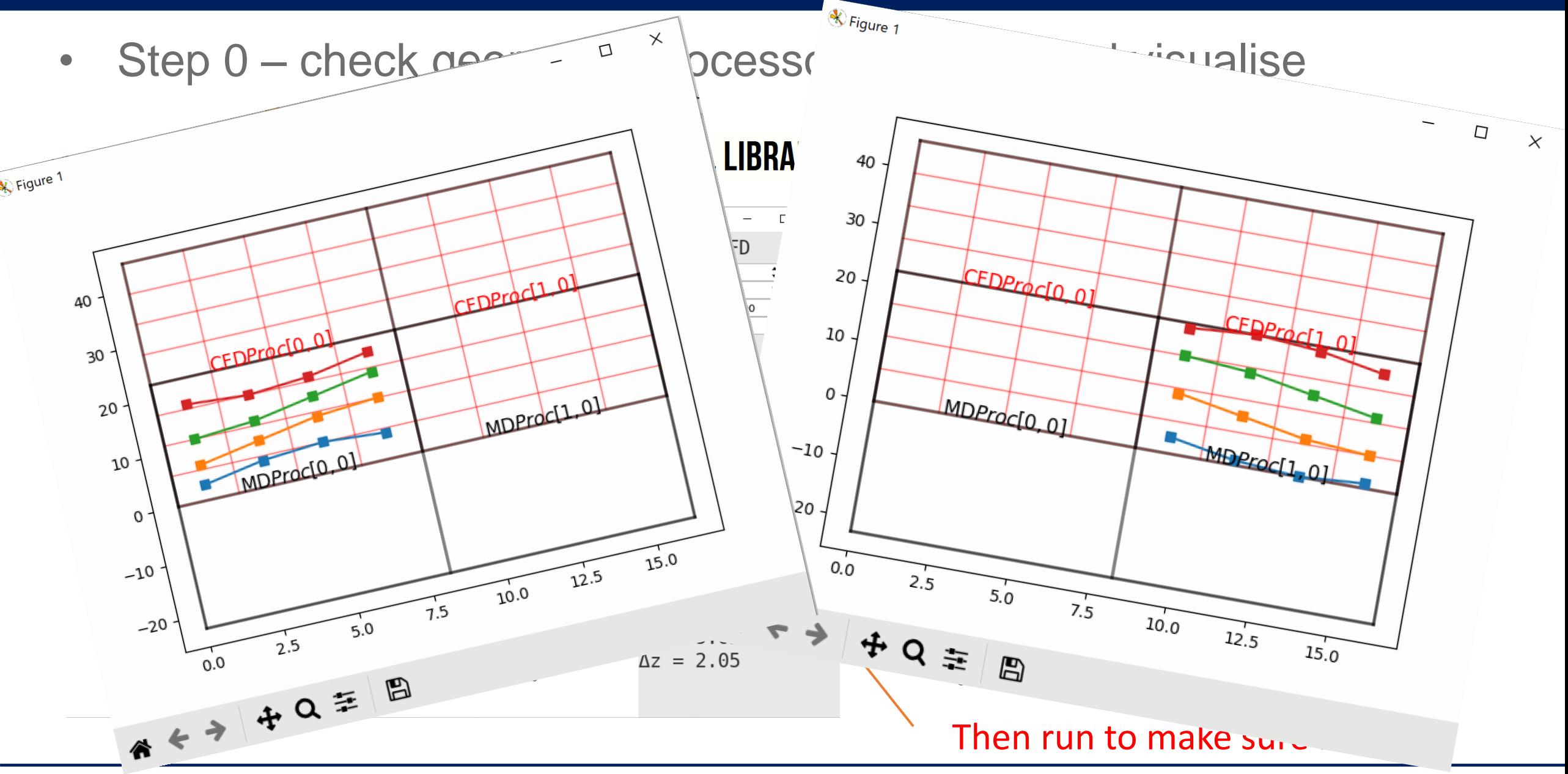

• Step 0 – check geometry, processor topology and visualise

## **minimal\_MD.py**

#### **COUPLER.in**

# Parameters of the cpu topology (cartesian grid)

 $npxyz = [2, 1, 1]$ 

```
xyzL = [16.795961913825074, 45.349097, 
   16.795961913825074]
```
**CPL.setup\_md**(cart\_comm, xyzL, xyz\_orig)

…

**…**

#Setup coupled simulation

Change domain to match desired LAMMPS domain size

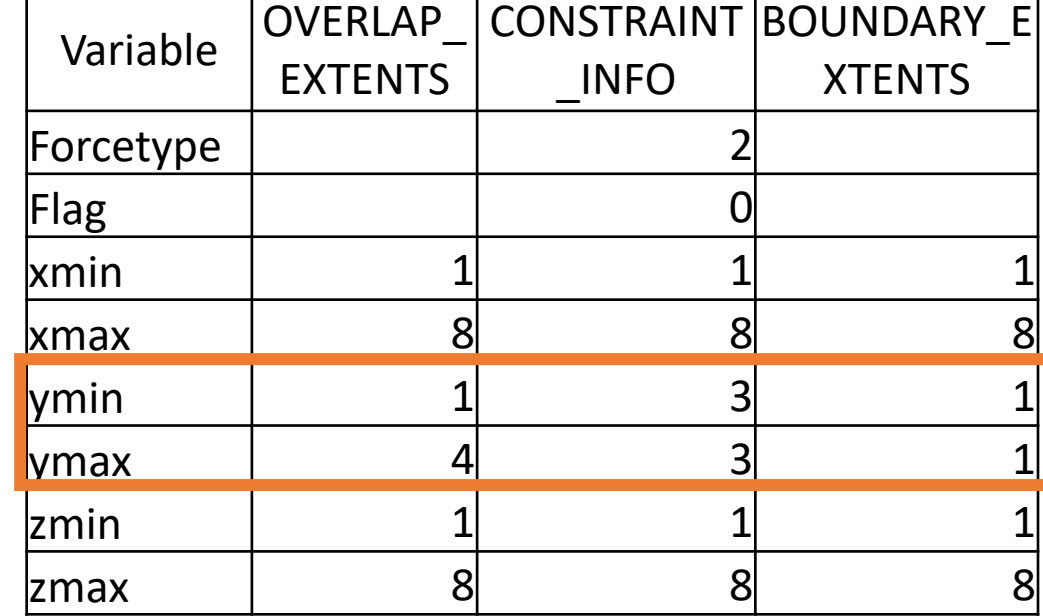

Setup overlap region in cells

• Change COUPLER.in to set coupling overlap

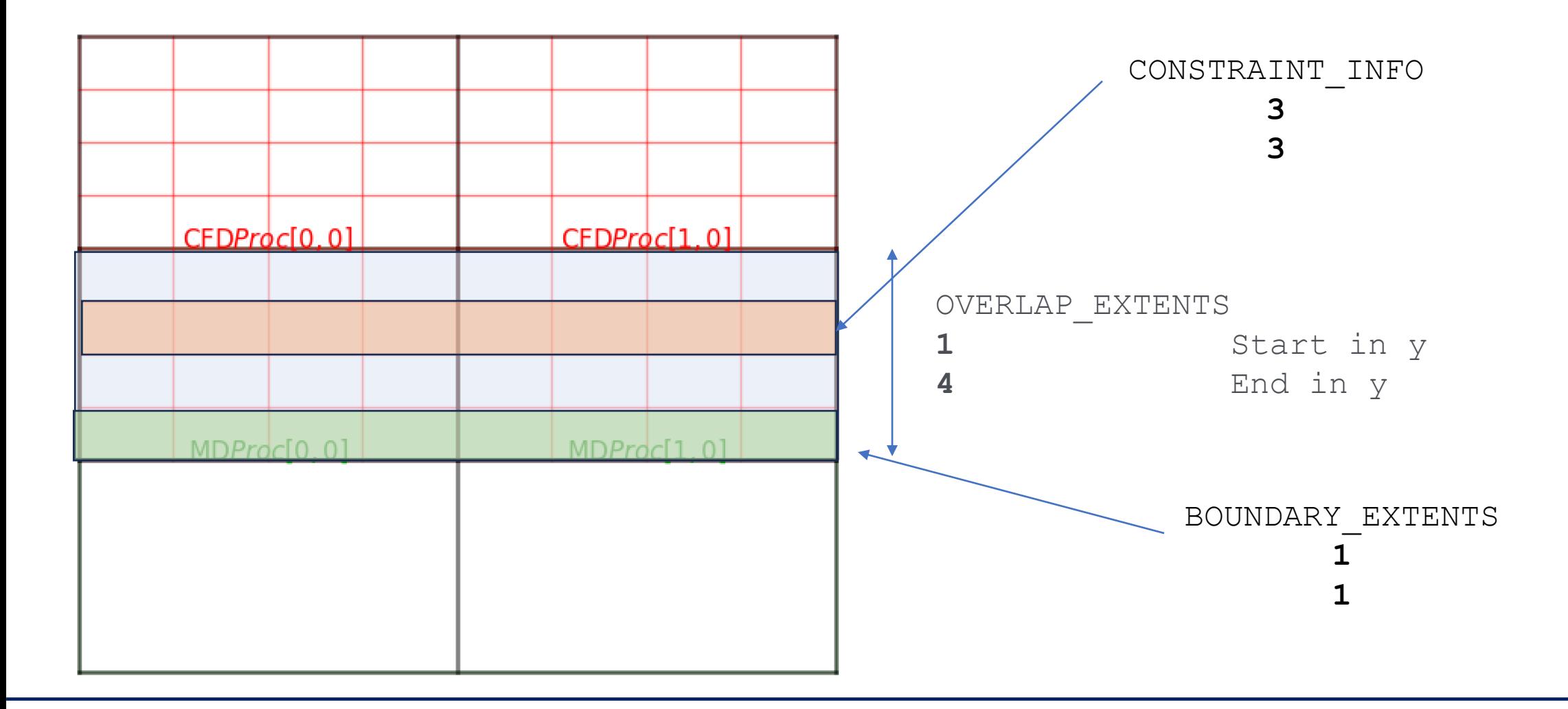

# **minimal MD and OpenFOAM**

• Step 0 – check geometry, processor topology and visualise

minimal\_MD.py **CPL LIBRARY** minimal CFD.py

• Step 1 – send a boundary condition and check CFD response

minimal\_MD.py **< CPL LIBRARY** CONNECTION CONTINUES

#### **Next, we need to setup OpenFOAM to match**

➢ Typical folder tree structure of any OpenFOAM simulation

{

 $\{$ 

}

CPLReceiveMD

 type fixedValue; value \$internalField;

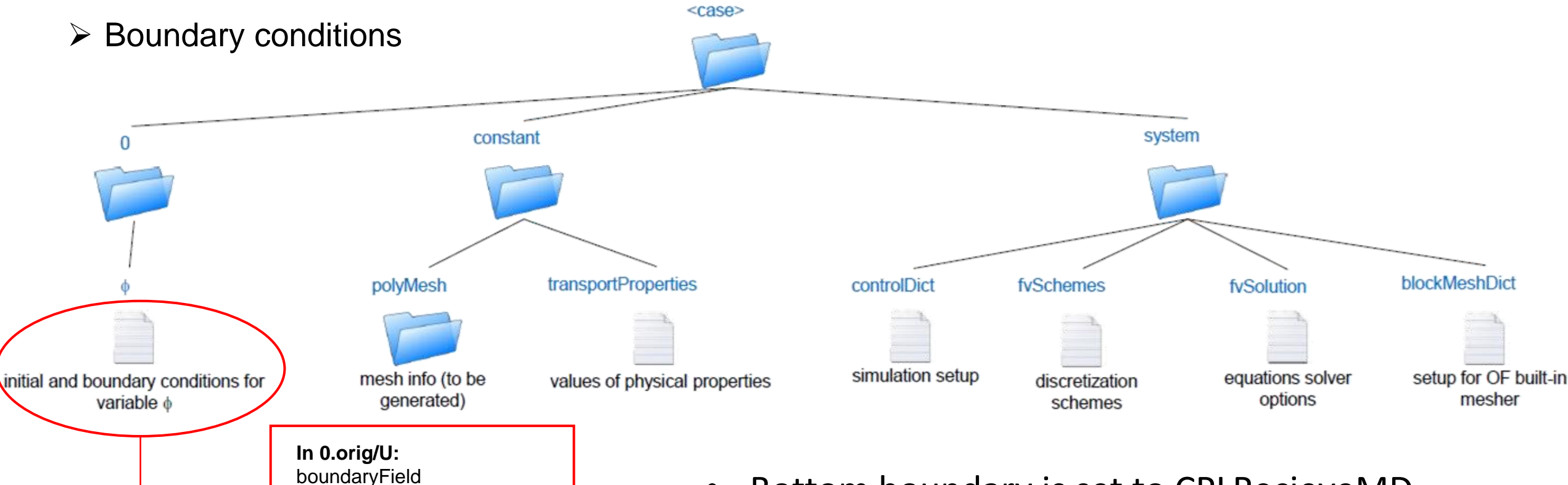

- Bottom boundary is set to CPLRecieveMD type, the sendtype from LAMMPS
- Exchange handled internally by CPL library

#### **Overview of the OpenFOAM configuration files**

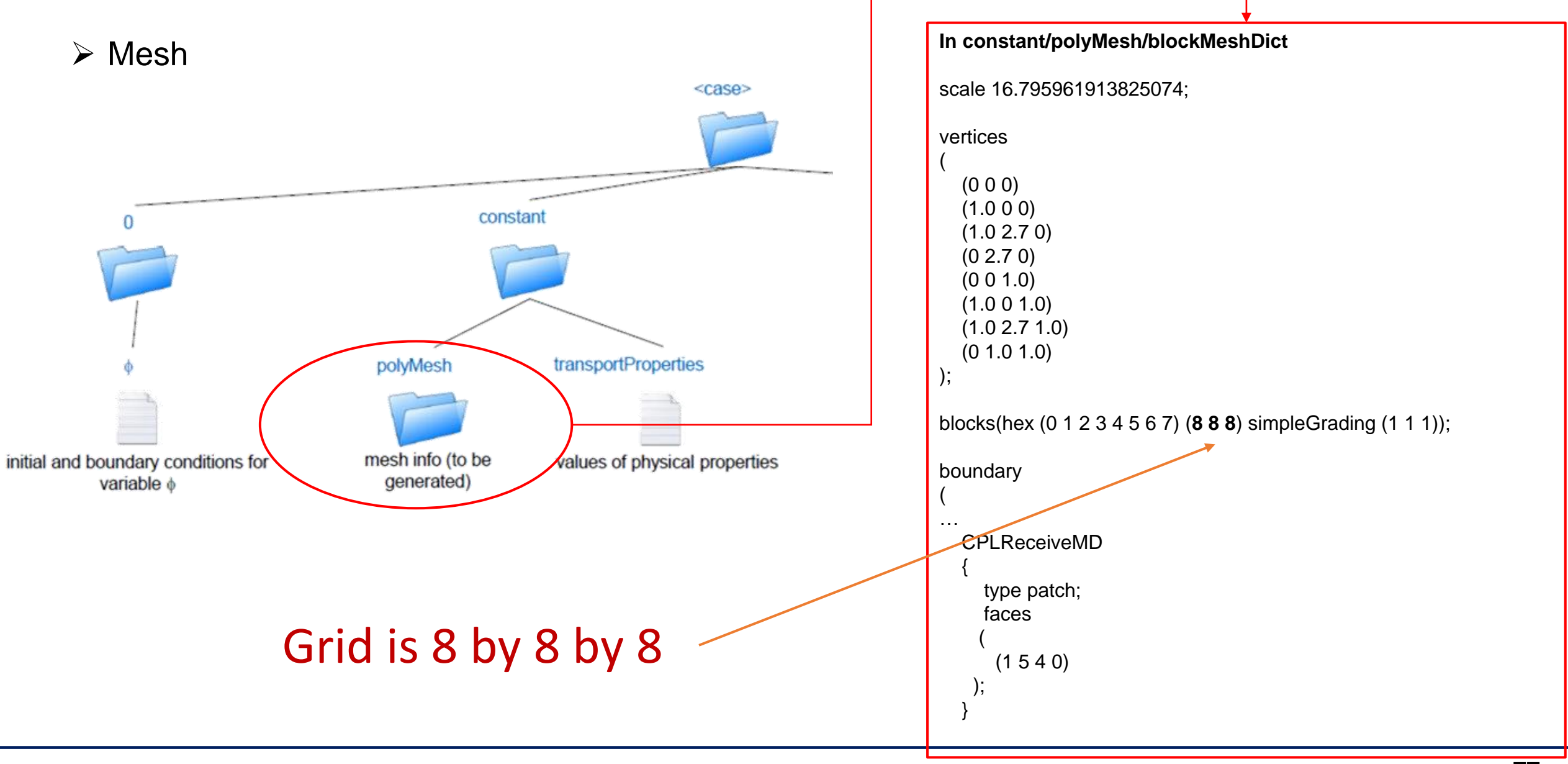

### **Overview of the OpenFOAM configuration files**

#### ➢ Domain parallel decomposition

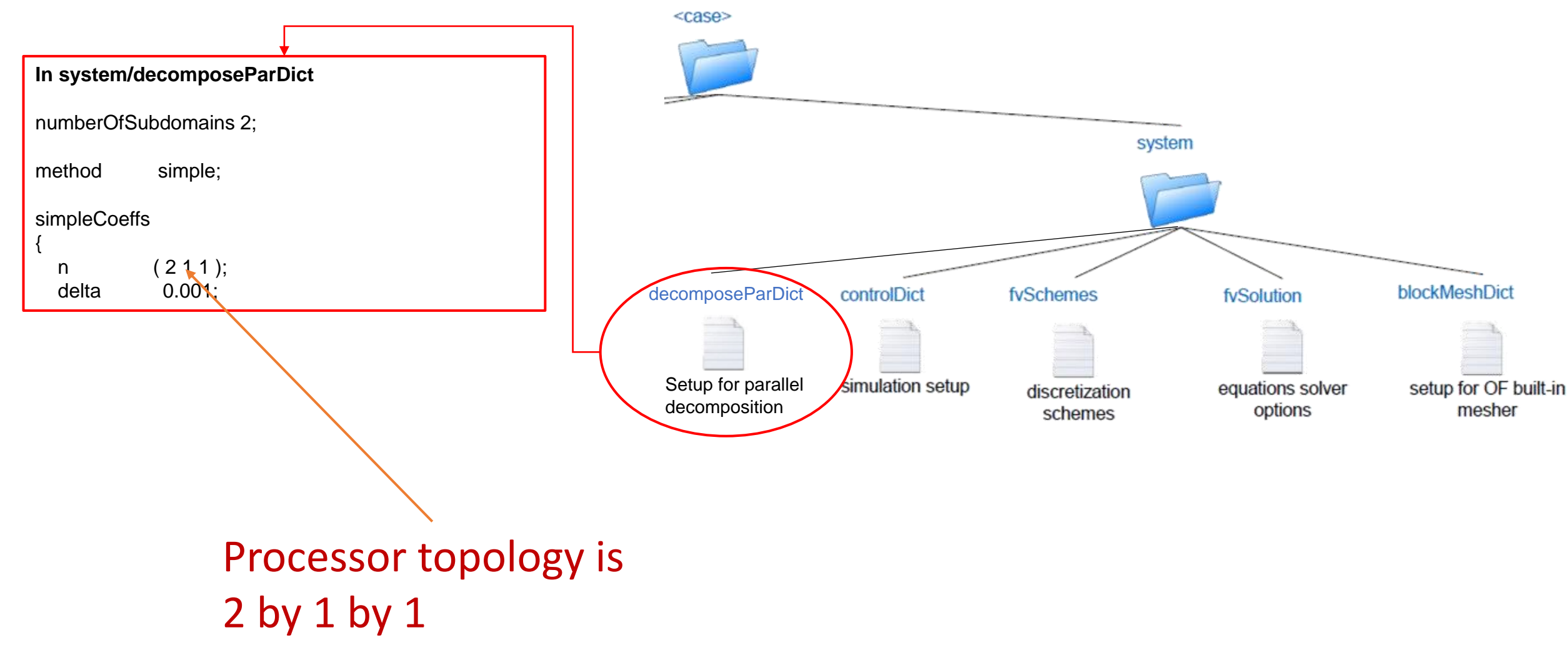

# **Overview of the OpenFOAM configuration files**

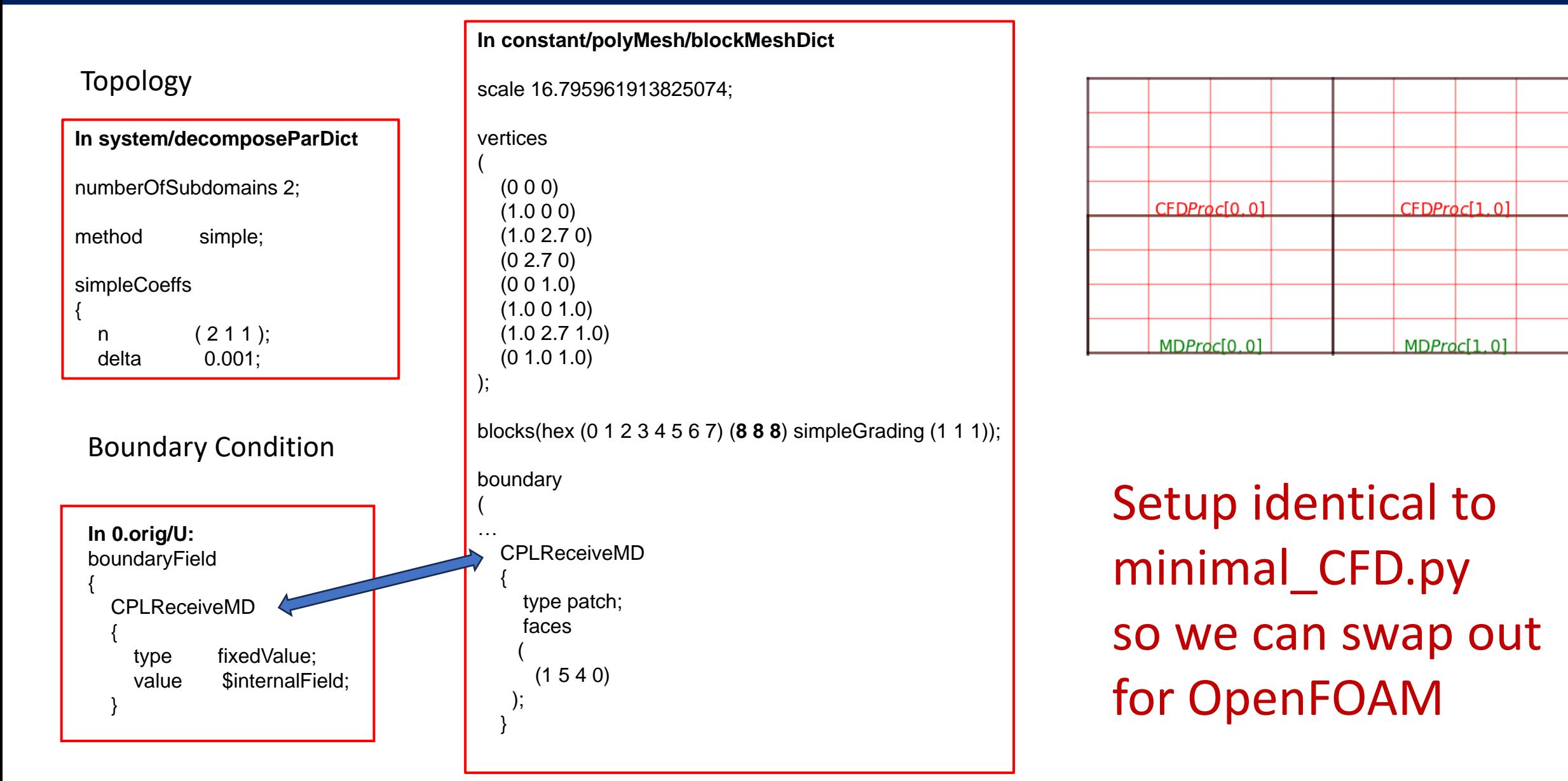

# **minimal MD and OpenFOAM**

• Step 0 – check geometry, processor topology and visualise

minimal\_MD.py **CPL LIBRARY** minimal CFD.py

• Step 1 – send a boundary condition and check CFD response

CPL LIBRARY CONNECTION CONTROLLER **minimal\_MD.py**

```
send array[0,:,:,:] = testBC
CPL.send(send_array)
```
CPL.recv(recv\_array) test data(recv array)

- Specify boundary condition to drive flow
- Test response against analytical solution for Couette flow

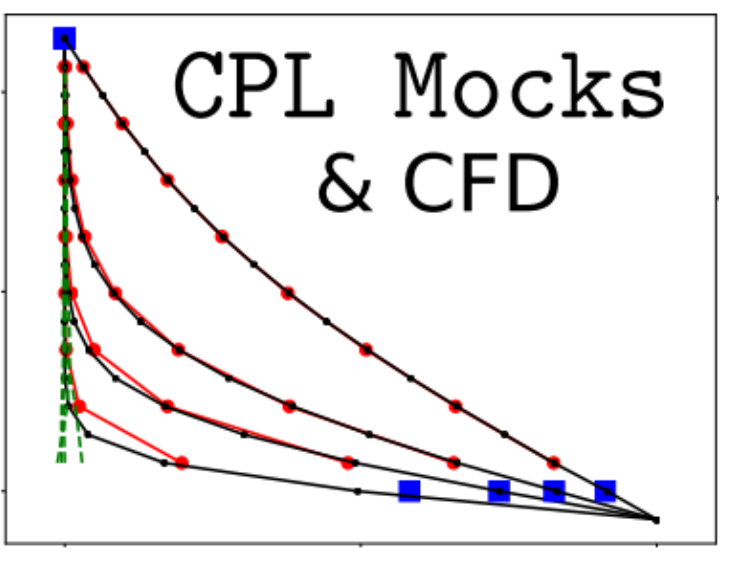
# **Start with the Mocks!**

• Step 0 – check geometry, processor topology and visualise

minimal\_MD.py **CPL LIBRARY** minimal CFD.py

- minimal\_MD.py **CPL LIBRARY EXAMPLEMENT CONSERVERT AND A SET OPEN VEOAM** • Step 1 – send a boundary condition and check CFD response
- Step 2 apply a constant force and check MD averaging is correct

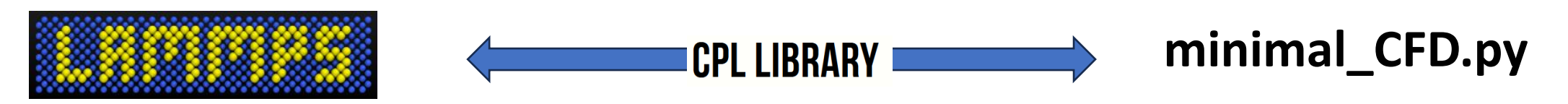

# **LAMMPS Input Format**

# Domain size and walls variable x equal 12 variable y equal 24 variable z equal 10

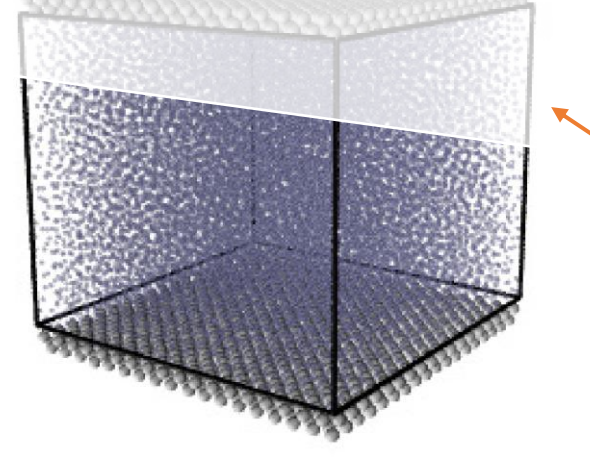

Take an MD Couette flow case and cut the top off

> #Create a set of tethering sites (as molecules) create atoms 3 region lower lowersites type 3 group

# Turn on coupling case and specify velocity constraint force (forcetype) # and velocity/density averaging and exchange (sendtype) fix cplfix all cpl/init region all **forcetype** Velocity xi 1.0 **sendtype** velocity bndryavg below

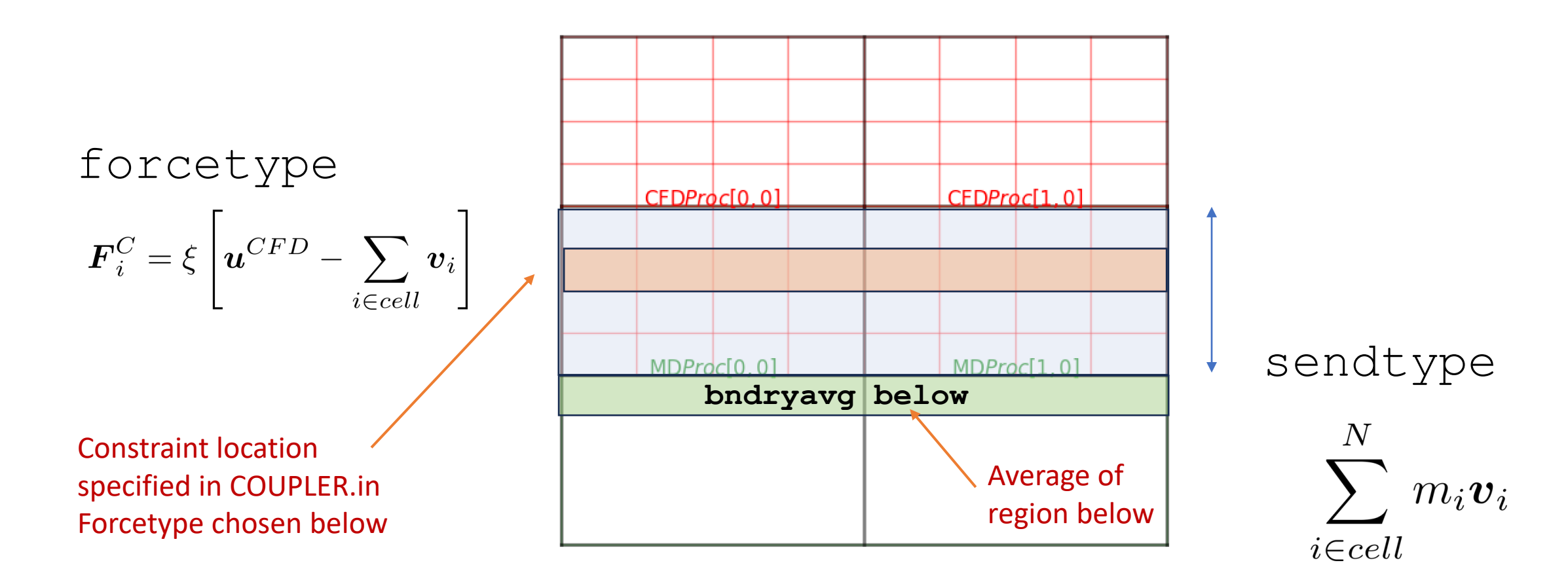

# Turn on coupling case and specify velocity constraint force (forcetype) # and velocity/density averaging and exchange (sendtype) fix cplfix all cpl/init region all **forcetype** Velocity xi 1.0 **sendtype** velocity bndryavg below

# **Start with the Mocks!**

• Step 0 – check geometry, processor topology and visualise

minimal\_MD.py **CPL LIBRARY** minimal CFD.py

- minimal\_MD.py **< CPL LIBRARY CONNECTION** CONTROLLY • Step 1 – send a boundary condition and check CFD response
- Step 2 apply a constant force and check MD averaging is correct

**CPL LIBRARY** 

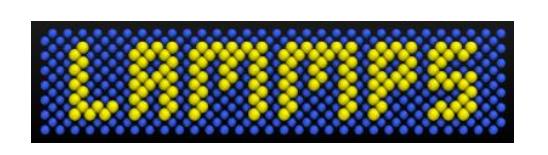

• Apply force

Compare received value to analytical Couette solution

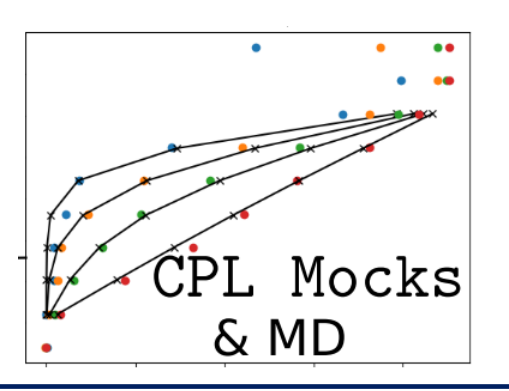

send  $array[0,:,:,:] = testforce$ CPL.send(send\_array) CPL.recv(recv\_array) test data(recv array)

**minimal\_CFD.py**

# **Start with the Mocks!**

**的复数形式** 

- **CPL LIBRARY minimal\_CFD.py** minimal\_MD.py **ACCOUNTING AND AND A SET OPEN TO A SET OPEN TO AM** • Step 1 – send a boundary condition and check CFD response • Step 2 – apply a constant force and check MD averaging is correct • Step 0 – check geometry, processor topology and visualise minimal\_MD.py **CPL LIBRARY** minimal CFD.py
	- Step 3 compare overall system to analytical solution (if possible)

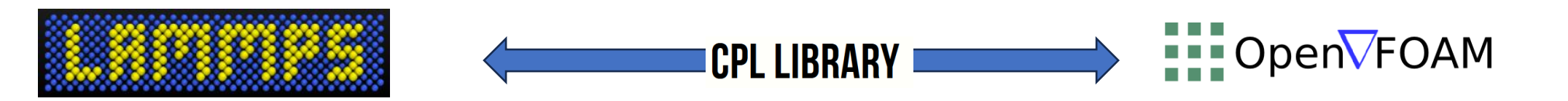

# **Hands on Example using ARCHER2**

• Step 3 – compare overall system to analytical solution (if possible)

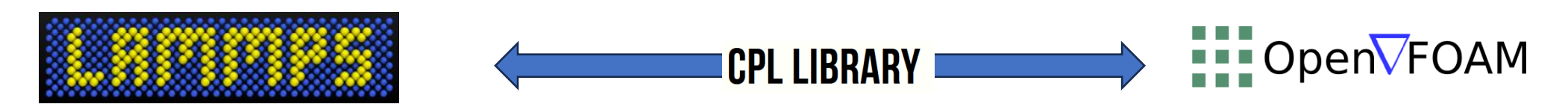

### #Load Modules

module load other-software module load cpl-openfoam source \$FOAM CPL APP/SOURCEME.sh module load cpl-lammps

#### #copy examples

```
cd ${HOME/home/work/}
cp -r $CPL PATH/examples/LAMMPS OPENFOAM .
cd LAMMPS_OPENFOAM
```
# Submit job sbatch example archer2.bat

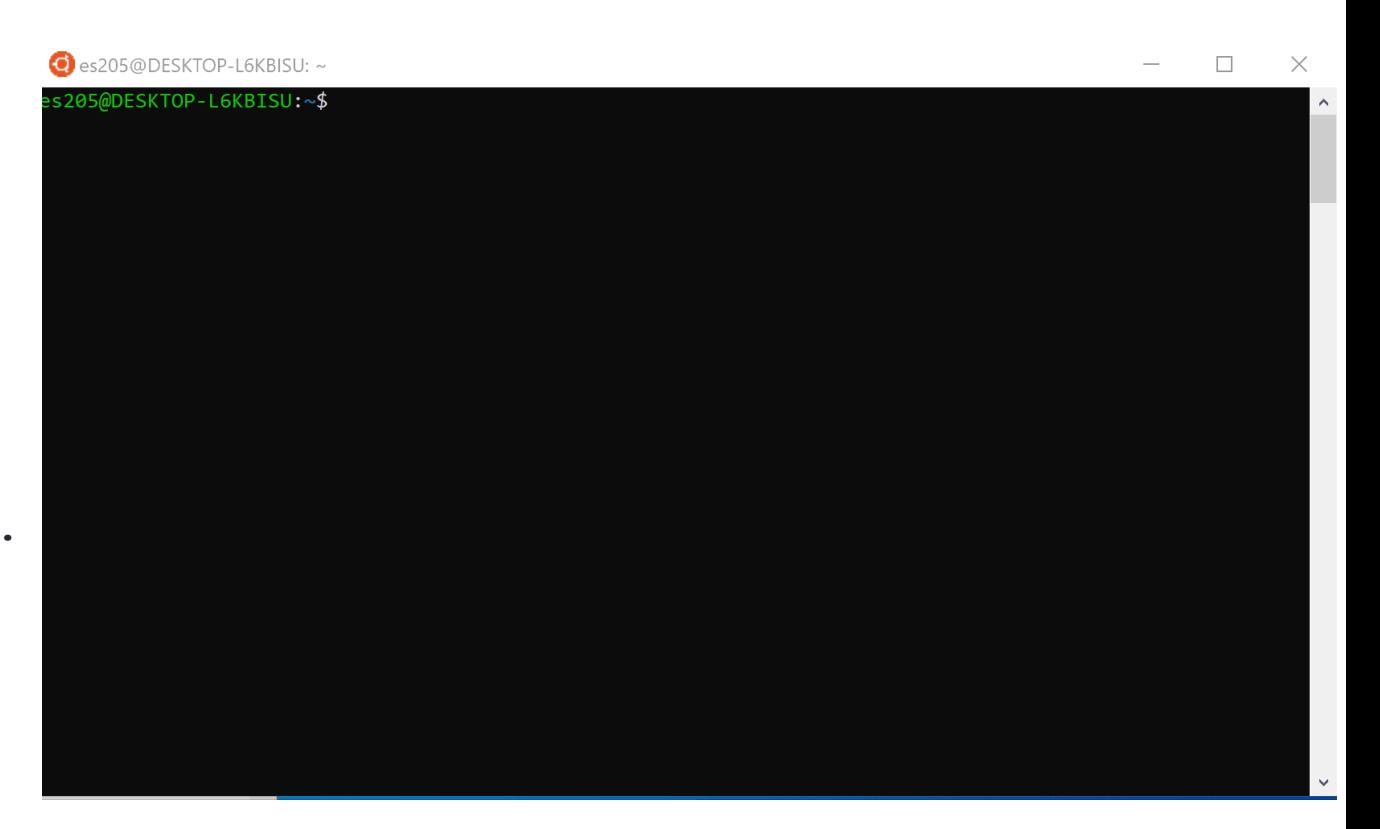

# **Hands on Example using ARCHER2**

• Step 3 – compare overall system to analytical solution (if possible)

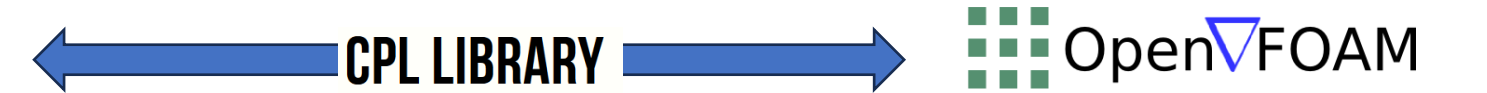

#Getting Plotting prerequists module load cray-python python -m venv --system-site-packages \${HOME/home/work/}/myvenv source \${HOME/home/work/}/myvenv/bin/activate python -m pip install -U pip python -m pip install -U matplotlib pyqt5 git clone [github.com:](mailto:git@github.com)edwardsmith999/pyDataView.git

#### #Then edit

vi plot coupled.py

#To change path to where pyDataView is cloned ppdir = './pyDataView/' sys.path.append(ppdir) import postproclib as ppl

python plot\_coupled.pyFigure 1@In01 □ ← → + Q = M B x=0.571 y=30.5

# Be sure to have x

# forwarding on  $(ssh - X)$ 

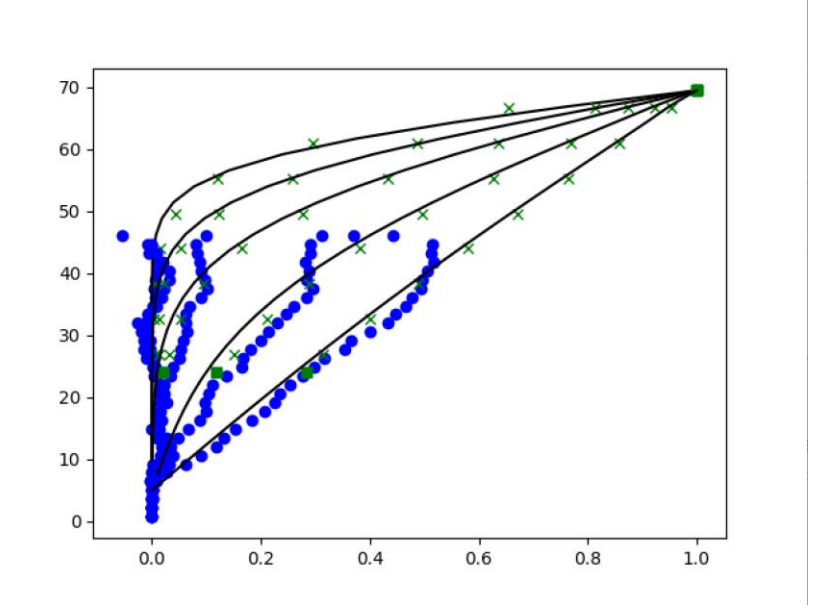

# **This Can be Improved With Bigger MD Domain**

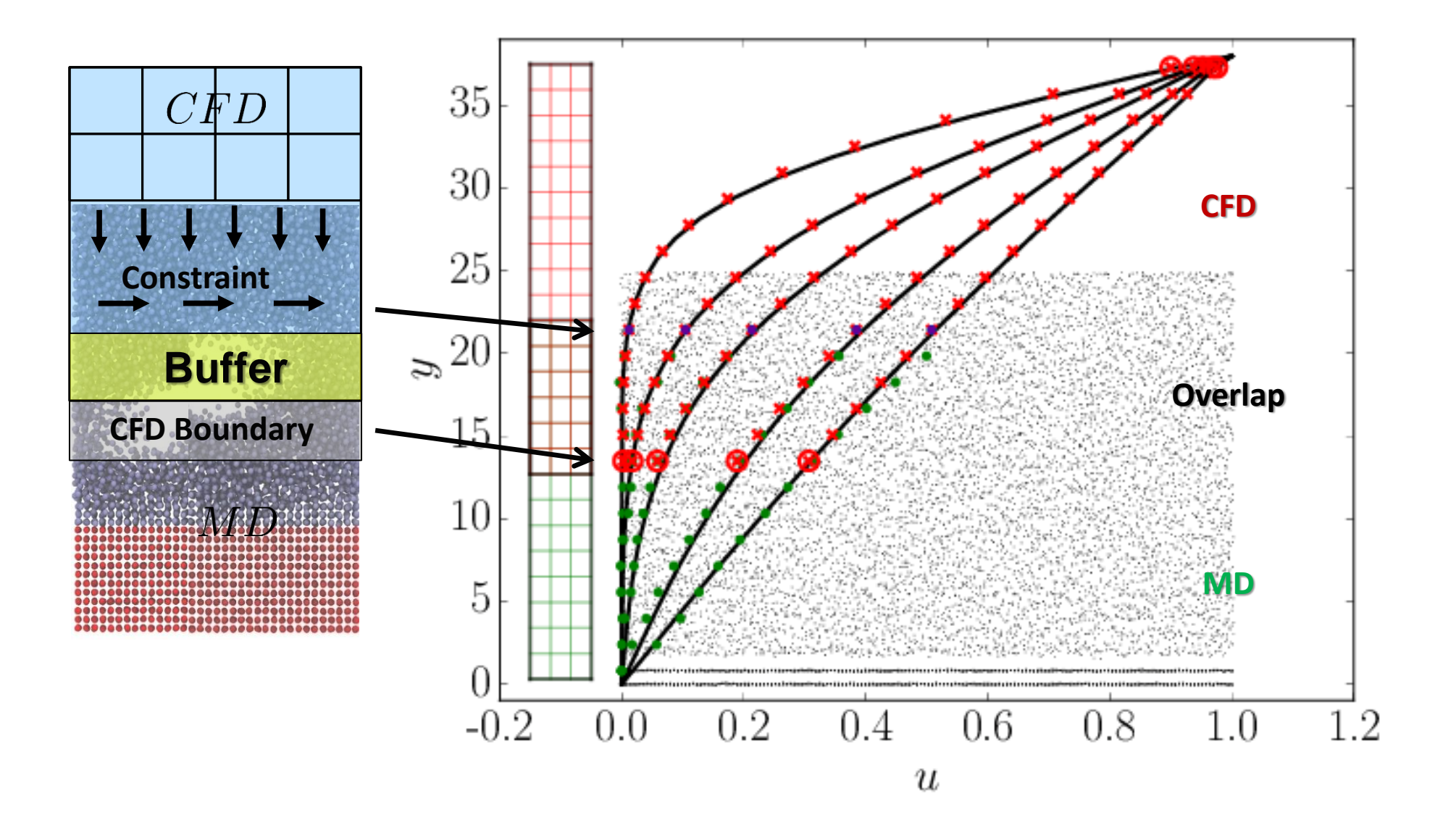

### **Summary**

- Unsteady Couette Flow is the canonical test case for coupling
	- Wall driven and we have an analytical solution
	- Requires two-way coupling to be working in order to get correct agreement
- Shown the example of OpenFOAM and LAMMPS on ARCHER2
	- Starting from two mock or dummy scripts to get geometry
	- Then coupled each code with a dummy and test Couette flow
	- Finally coupled directly and validate with analytical solution
- The same workflow should be applied to all new cases developed
	- Tests should be designed and automated for both mock-code combinations
	- It is almost impossible to debug errors in the full coupled case